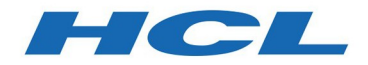

## HCL Notes/Domino Version 11.0 Beta 1

# HCL Notes/Domino 11 の新機能 Doc Version: 2019/09/03

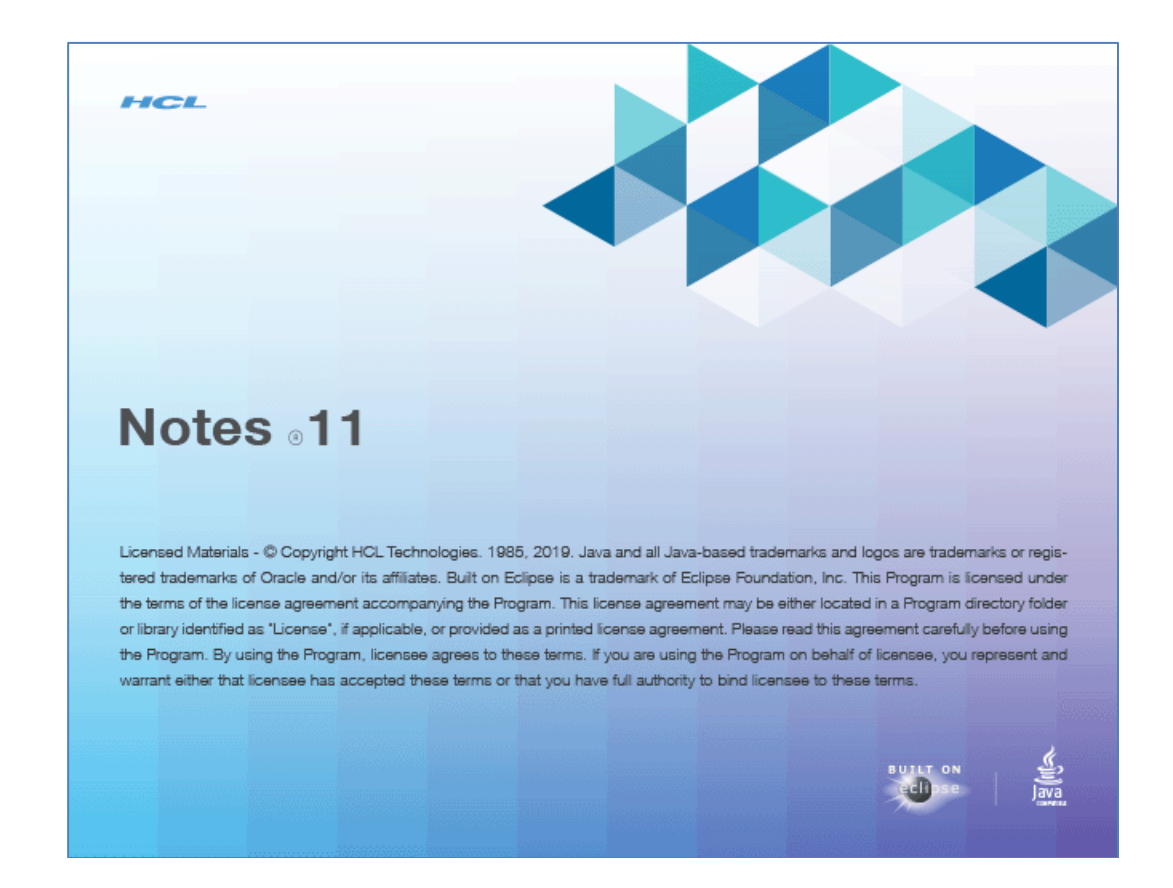

Send comments in English to: kendra.bowker@pnp-hcl.com natalie.mezzina@pnp-hcl.com

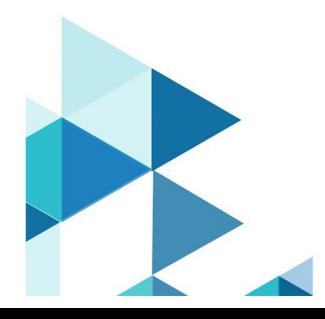

# もくじ

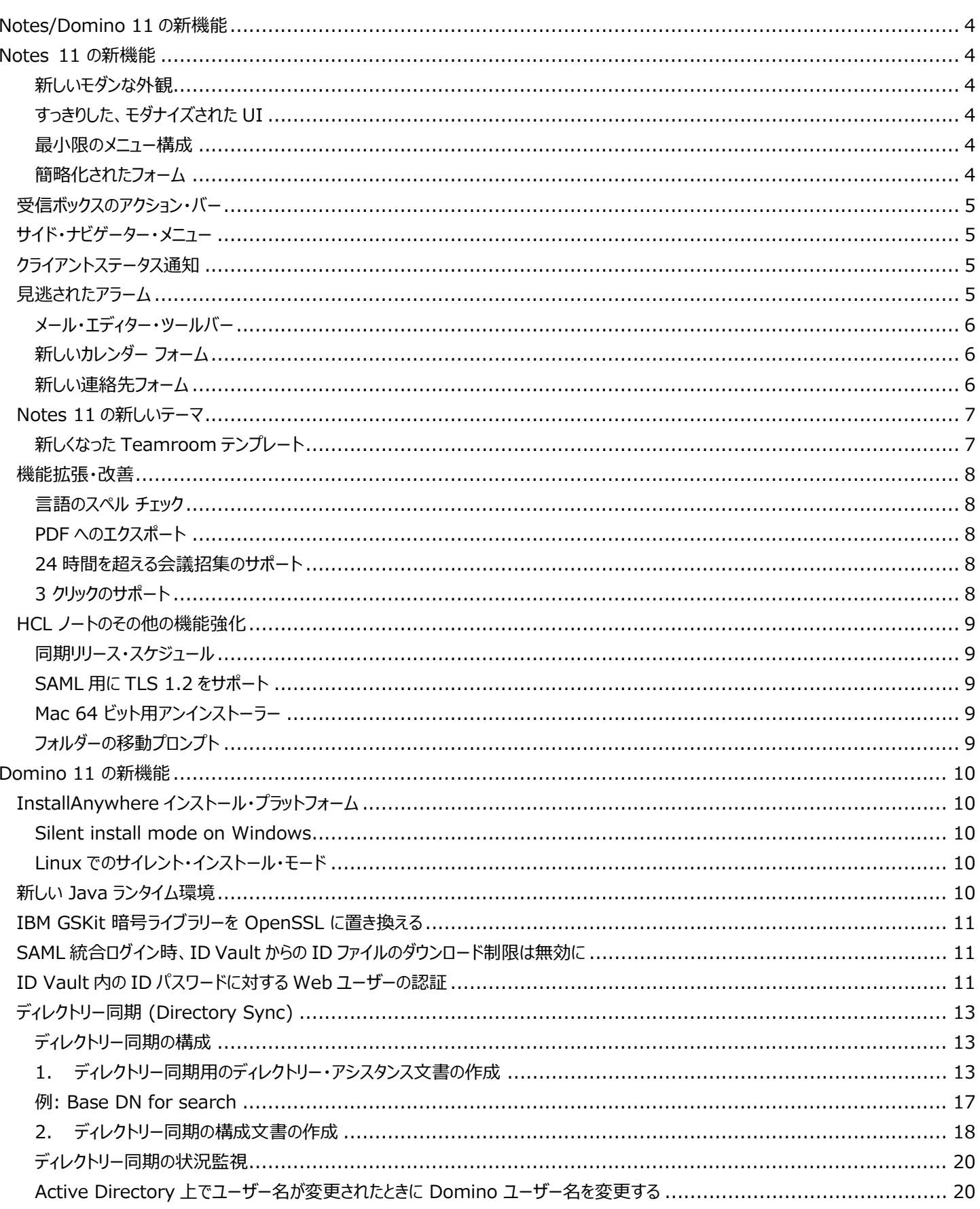

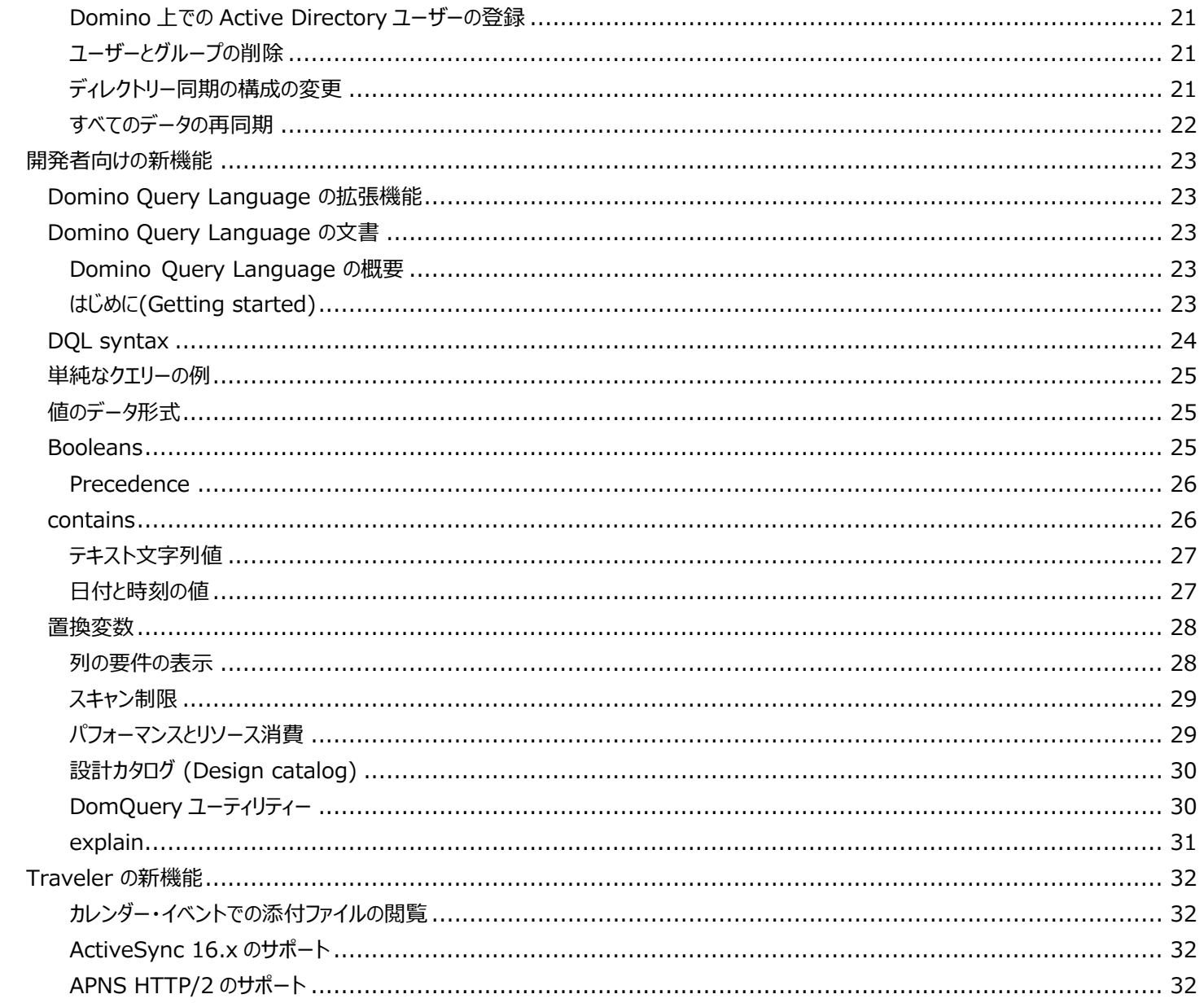

 $\bar{\bar{\bar{L}}}$ 

<span id="page-3-0"></span>この文書では、HCL Notes/Domino および HCL Traveler の新機能と機能強化について説明しています。

## <span id="page-3-2"></span><span id="page-3-1"></span>Notes 11 の新機能

## **新しいモダンな外観**

<span id="page-3-3"></span>HCL Notes 11 の外観は、シンプルさとユーザー指向を考慮して設計されました。

## **すっきりした、モダナイズされた UI**

このリリースでは、Notes のカラー・スキームなど全体的な外観が変更されました。

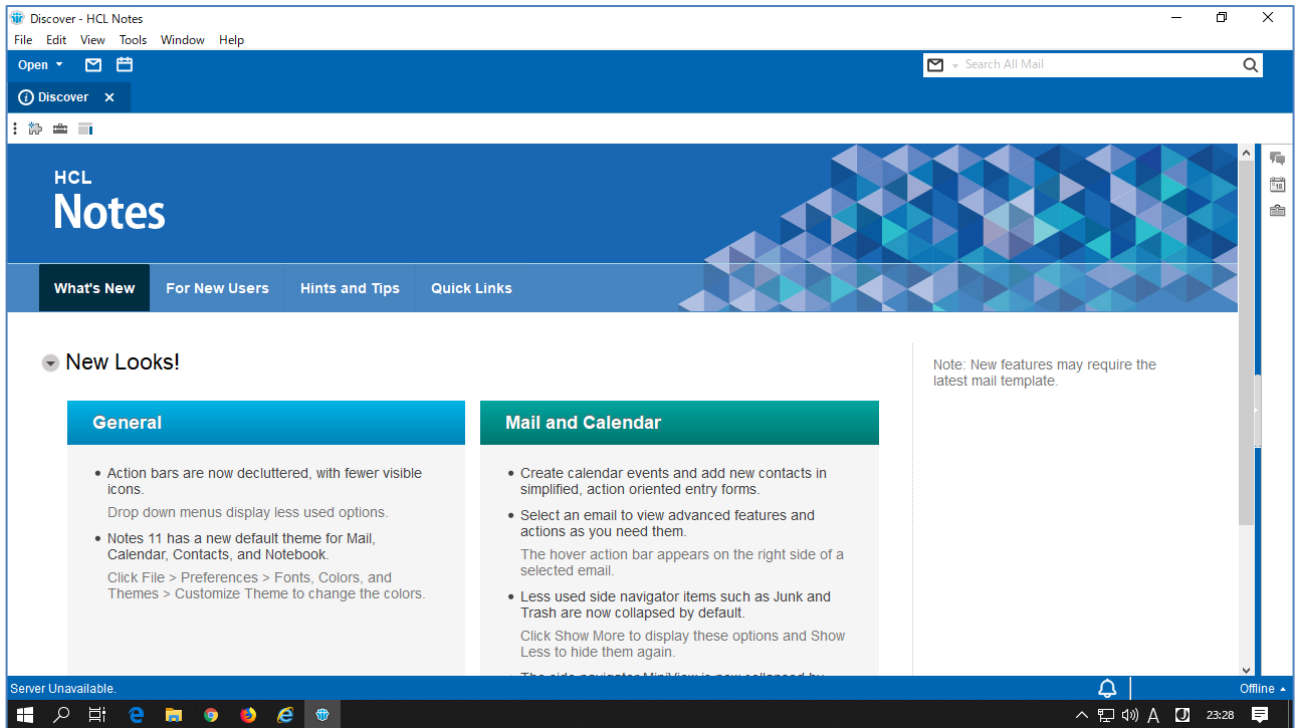

### <span id="page-3-4"></span>**最小限のメニュー構成**

使用されるアクションとオプションは、必要になるまで非表示になります。ドロップダウン・メニューと展開メニューを使用すると、ワ ークスペースを煩雑な状態にすることなく、以前のすべての機能を利用できます。

## <span id="page-3-5"></span>**簡略化されたフォーム**

Notes カレンダーと連絡先のフォームは基本重視の構成、およびユーザー・フレンドリーなレイアウトになっています。

**注意:** これらの機能強化部分を表示するには、メール・テンプレートをアップグレードし、テンプレートを最新バージョンに変更し てください。

## <span id="page-4-0"></span>**受信ボックスのアクション・バー**

受信トレイの上にあるアクション・バーのアイコンが少なくなりました。電子メールを選択してカーソルを合わせると、さらにオプショ ンを表示されます。

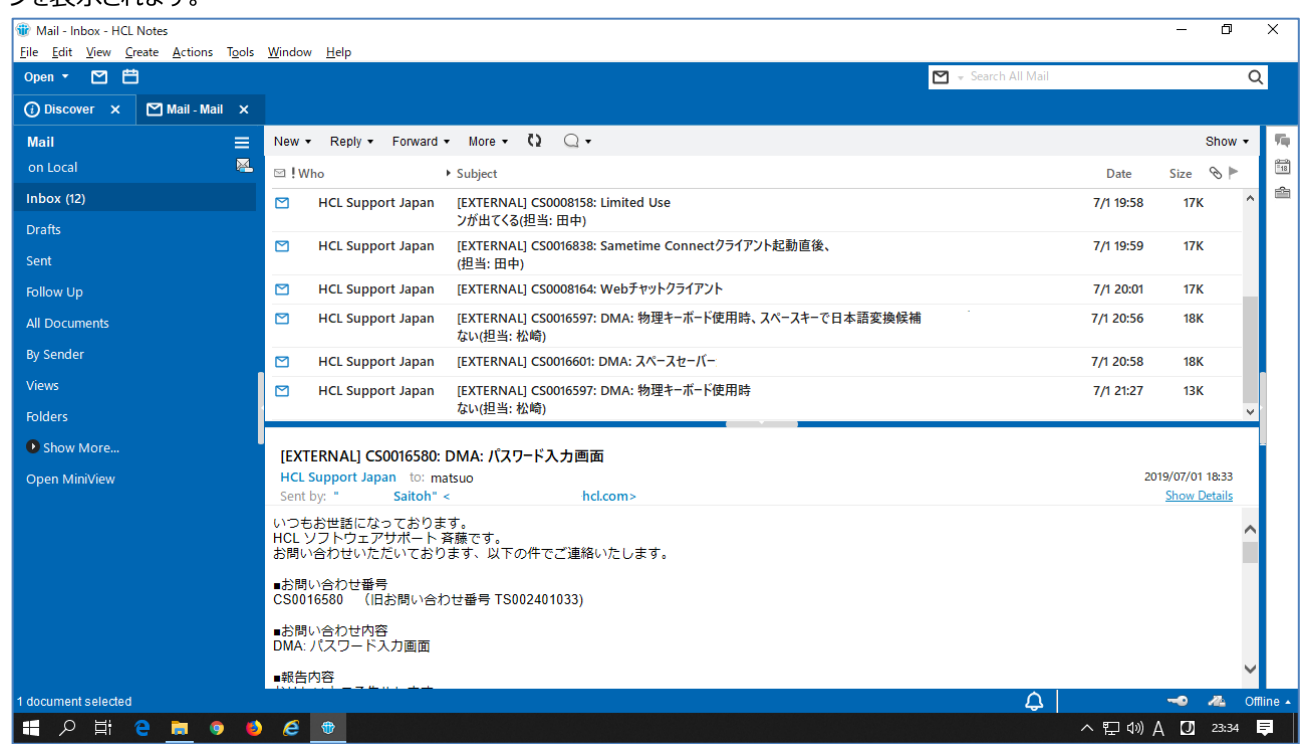

各アイコンには、既定のアクションとドロップダウン メニューがあります。

## <span id="page-4-1"></span>**サイド・ナビゲーター・メニュー**

デフォルトでは、[迷惑メール] や [ゴミ箱] などの使用が少ないアイテムは折りたたまれます。**Show More** をクリックしてこ れらのオプションを表示し、**Show Less** をクリックして非表示にします。

ミニ・ビューもデフォルトで折りたたまれます。**Show** と **Hide** オプションを使用して、ミニ・ビューコンテンツを表示および非表示 にできます。

## <span id="page-4-2"></span>**クライアントステータス通知**

 ∆ 下部アクション・バーのベルアイコンをクリックすると、クライアントのステータスメッセージが表示されます。

## <span id="page-4-3"></span>**見逃されたアラーム**

一番下のアクション・バーのベルアイコンをクリックすると、Notes クライアントが起動していない間に見逃されたカレンダー・イベン  $\Box$ トが **Missed Alarm** として表示されます。

任意のタイミングでアラームを表示し閉じることができます。以前はログインするとすぐに表示されていました。

**注意**: 見逃されたアラーム通知を有効にするには、[カレンダーのエントリ] ページで [カテゴリーの下に通知] を選択します。

### <span id="page-5-0"></span>**メール・エディター・ツールバー**

入力する場所に近い位置のツールバーにテキスト編集オプションが表示されるようになりました。 注意: この機能はデフォルトではオンになっていません。ベータ 1 のリリースノートを参照してください。

## <span id="page-5-1"></span>**新しいカレンダー フォーム**

簡略化された形式でカレンダー・イベントを作成します。左側に件名などの欄、右側に参加者欄に分離し、画面の有効利用 と視認性の向上を図りました。

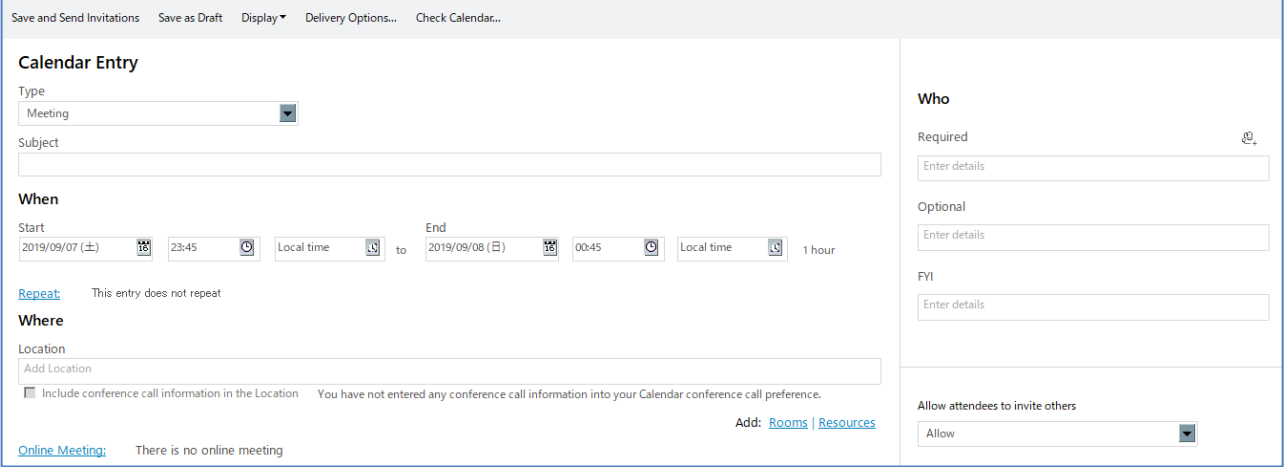

## <span id="page-5-2"></span>**新しい連絡先フォーム**

簡略化されたフォームで新しい連絡先を追加できるようになりました。

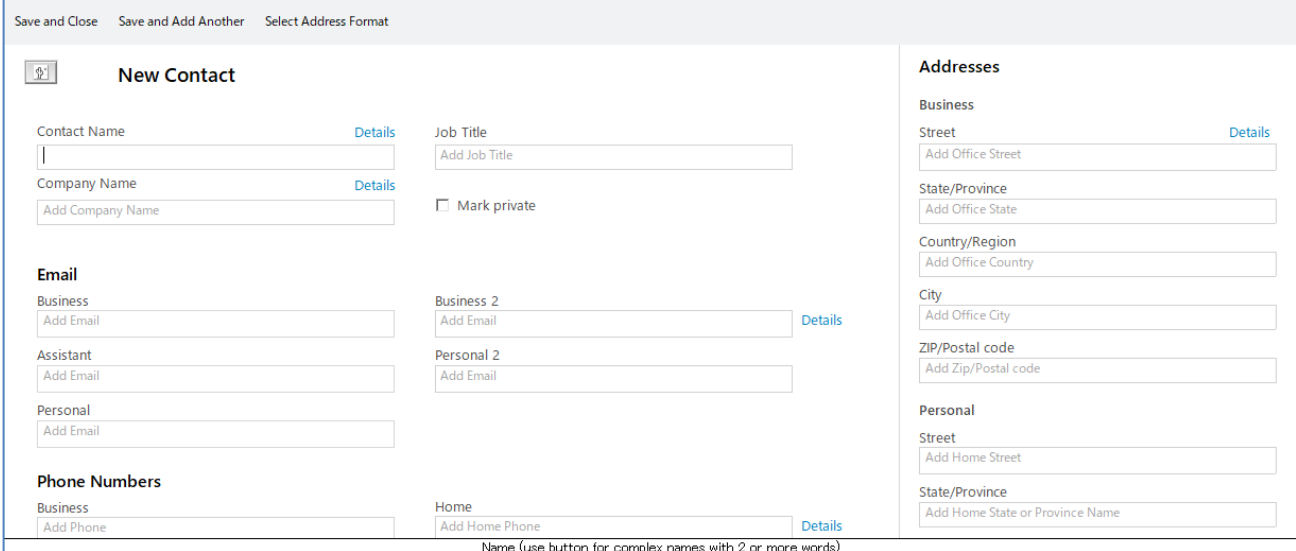

## <span id="page-6-0"></span>**Notes 11 の新しいテーマ**

HCL Notes には、メール、カレンダー、連絡先、ノートブックの新しいテーマがあります。

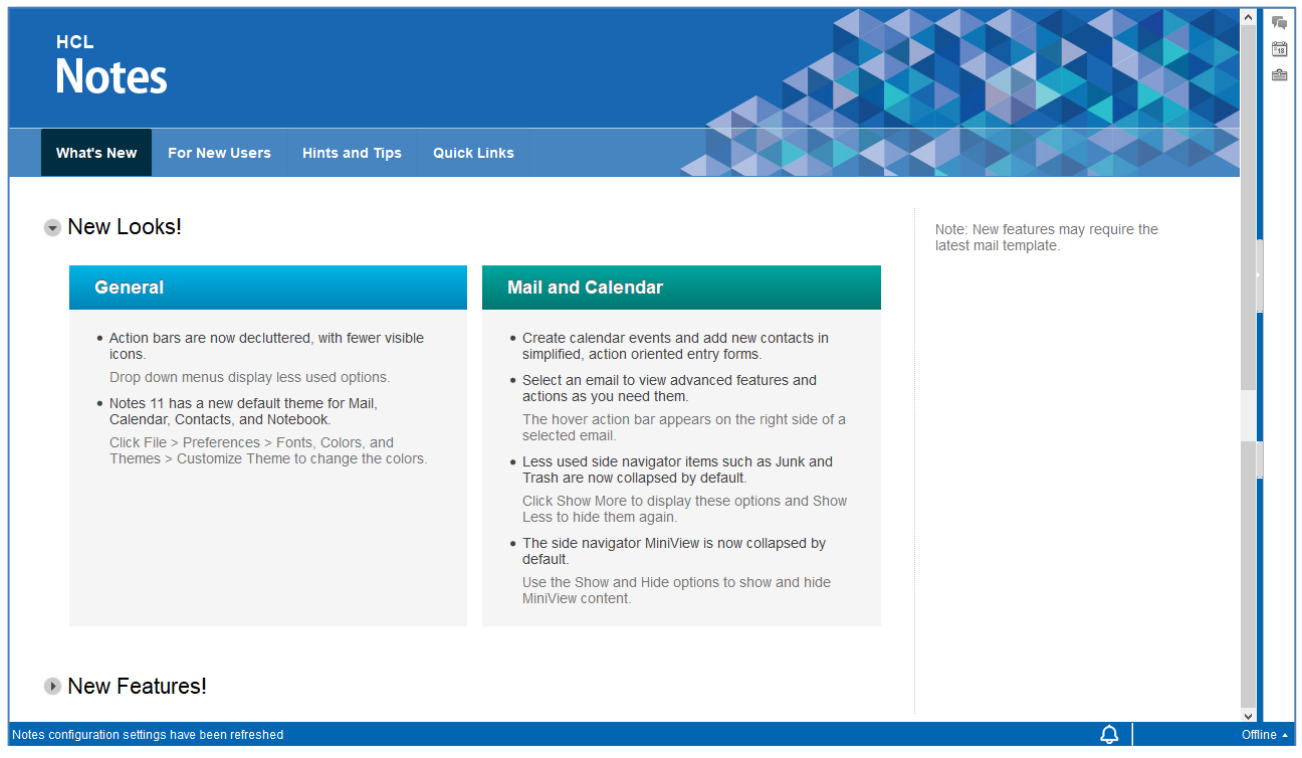

Notes 11 のテーマはデフォルトでオンになっていますが、インターフェイスを以前のテーマに切り替えることもできます。 **File > Preferences, Fonts, Colors, and Themes** を選択して、ディスプレイの色やバージョンを変更できます。

Notes.ini 設定 Notes 11 では Notes 11 クライアントにカスタムカラーテーマを適用するための notes.ini の設定、 CUSTUM\_THEME\_COLOR がサポートされました。

notes.ini 設定手順

デスクトップ設定ポリシーのカスタム設定タブに次の設定を追加します。

CUSTOM\_THEME\_COLOR=<R>,<G>,<B>

where  $\langle R \rangle$ ,  $\langle G \rangle$ ,  $\langle B \rangle$  represent the red, green, and glue values to use as the basis for the theme color. For example:

<R>、<G>、<B>は、カラーの基礎として使用する赤、緑、青の値を表します。例を示します。

CUSTOM\_THEME\_COLOR=128,0,128

テーマのさまざまな色を評価し、その色 RGB 値を表示するには、**File** > **Preferences** > **Fonts, Colors, and Themes** をクリックします。HCL テーマを選択した場合は、**Customize Theme** をクリックします。**Choose your theme** の横にあるカラー・ボックスをクリックします。

### <span id="page-6-1"></span>**新しくなった Teamroom テンプレート**

このベータ版では、更新された Teamroom テンプレートをサポートしていますが、デフォルトではオンになっていません。新しい ものを使うには teamroom11.ntfテンプレートを適用します。

## <span id="page-7-0"></span>**機能拡張・改善**

<span id="page-7-1"></span>HCL Notes 11 の新機能の詳細について解説します。

### **言語のスペル チェック**

HCL Notes クライアントがサポートするすべての言語について、メールや文書内でスペル・チェックを行えるようになりました。利 用可能な辞書を使用してテキストをチェックする手順は以下の通りです。

- **1.** スペル・チェックしたいテキストをハイライトします。
- <span id="page-7-2"></span>**2. Tools > Language** を選択し適切な言語を選択します。

### **PDF へのエクスポート**

HCL Notes クライアントから、メールや文書を PDF でエクスポートできるようになりました。

**注意:** Windows マシンで PDF エクスポートをサポートするためには PDF プリンターが必要です。PDF にエクスポートする方 法は以下の通りです。

- **1.** エクスポートする電子メールまたは文書に移動します。
- **2. File** > **Export** > **Save as Type** > **PDF** を選択します。

**注意:** メール・スレッドは、PDF でエクスポートすると自動的に展開されます。 **注意:** 添付ファイルを PDF としてエクスポートする機能は、このベータ版では使用できません。

#### <span id="page-7-3"></span>**24 時間を超える会議招集のサポート**

HCL Notes カレンダーで 24 時間を超える会議がサポートされるようになりました。

**注意:** この機能を使うには Notes 11 のテンプレートが必要です。

24 時間以上の会議の期間がカレンダーに正確に表示されます。会議は開催される各予定表の最上部に表示されますが、 1 日全体をブロックしません。

**注意:** このベータ版では、受信のみに限り 24 時間以上の会議がサポートされています。Notes で 24 時間以上の会議を 作成することはまだできません。複数日にわたる会議招集について新しい会議時間を提案する場合は、ドラッグ&ドロップを使 います。

### <span id="page-7-4"></span>**3 クリックのサポート**

このベータ版では、3 クリック・サポートがサポートされています。3 クリック サポートにより、ユーザーが電子メール内で添付ファイ ルを開く際のセキュリティーが向上します。ユーザーが添付ファイルをダブルクリックすると、**Open/Save/View** ダイアログ ボッ クスが表示されます。3 クリック・サポートが有効の場合、選択したアクションを確認するメッセージが 2 番目のメッセージ・ボック スで表示されます。この設定を有効にするには、Notes.ini 設定に EnableThreeClicks=1 を追加します。

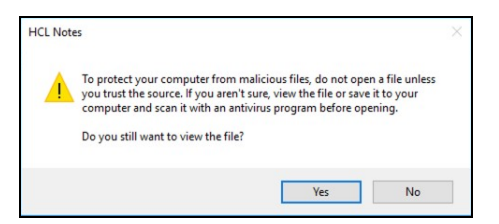

## <span id="page-8-1"></span><span id="page-8-0"></span>**HCL ノートのその他の機能強化**

### **同期リリース・スケジュール**

<span id="page-8-2"></span>このリリース以降、Sametime と Notes は同じリリース・スケジュールとなります。

### **SAML 用に TLS 1.2 をサポート**

Notes クライアントと内蔵 Sametime クライアントは TLS 1.2 をサポートし、Notes のフェデレーション・ログイン(SAML)を 利用できるようになりました。この機能強化は、Notes 内の XULRunner (ズールランナー) ブラウザを最新バージョン(TLS 1.2 をサポート)にアップグレードした結果です。

## <span id="page-8-3"></span>**Mac 64 ビット用アンインストーラー**

Mac の Notes 11 で提供されるアンインストーラーは 64 ビット対応になりました。この変更は、Apple が 9 月に予定してい る Mac OS 10.15 (Catalina) リリースの時点で 32 ビット・アンインストーラーをサポートしなくなるためです。64 ビット・アン インストーラーを使用して、Mac OS 10.15、10.14、10.13 で実行されている Notes 11 をアンインストールできます。ベ ータ版の参加者は、Notes 11 をインストールし、アンインストールすることで、この機能のテストが行えます。

<span id="page-8-4"></span>**注意:** オプション: Notes 11 をインストールしてアンインストールする前に、Mac OS 10.15 にアップグレードできます。

## **フォルダーの移動プロンプト**

フォルダーの移動を確認するメッセージが表示されます。このベータ版以前では確認プロンプトがなく、誤ってフォルダーを移動し たり失う可能性がありました。

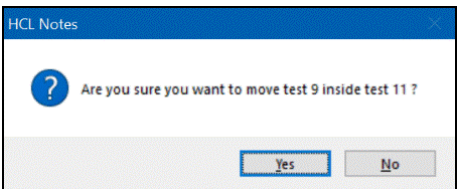

## <span id="page-9-1"></span><span id="page-9-0"></span>**InstallAnywhere インストール・プラットフォーム**

HCL Domino 11 のインストールでは Flexera InstallAnywhere 2018 がプラットフォームとして使用され、以下のインス トール・モードが提供されています。

- グラフィカル・ユーザー・インターフェイス (GUI) モード。インストール GUI は直感的で、以前の Domino リリースと同じ オプションを提供しますが、外観は若干異なります。
- コンソール・モード。Linux では、コンソール・モードは以前のリリースと似ていて、わずかな違いしかありません。Windows ではこのモードはサポートされません。
- サイレント・インストール・モード。詳細は次の手順を参照してください。

<span id="page-9-2"></span>**注意:** このベータ版では Domino の新規(クリーン)インストールが必要です。アップグレードはまだサポートされていません。

## **Silent install mode on Windows**

Windows でのサイレント インストール モード

- **1.** 次のコマンドを実行して、応答ファイルを生成します。応答ファイルは UTF-8 形式である必要があります。 install.exe -r C:\temp\myresponse.properties
- **2.** 次のコマンドを実行して、応答ファイルを使用して、サイレント モードで Domino をインストールします。 install.exe -f C:\temp\myresponse.properties -i silent

## <span id="page-9-3"></span>**Linux でのサイレント・インストール・モード**

**1.** 次のコマンドを実行して、応答ファイルを生成します。作成されたファイルは /tools に作成されます。応答ファイルは UTF-8 形式である必要があります。

sudo ./install -r myresponse.properties

**2.** 次のコマンドを実行して、応答ファイルを使用して、サイレント モードで Domino をインストールします。 sudo ./install -f /home/tools/myresponse.properties -i silent

## <span id="page-9-4"></span>**新しい Java ランタイム環境**

HCL Domino 11、HCL Domino Designer 11 に付属する Java ランタイム環境(JRE)は、AdoptOpenJDK を通じ て提供される Eclipse OpenJ9 になりました。JRE コンポーネントのバージョンは次のとおりです。

- Openjdk: version 1.8.0\_202
- OpenJDK Runtime Environment: build 1.8.0\_202-b08
- Eclipse OpenJ9 VM: build openj9-0.12.1, JRE 1.8.0 Windows 10 amd64-64-Bit Compressed References 20190205\_265. JIT enabled, AOT enabled
- OpenJ9: 90dd8cb40
- OMR: d2f4534b
- JCL: d002501a90 based on jdk8u202-b08

以前のリリースと同様に、notes.ini 設定 JavaEnableJIT=0 を使用して、ジャスト イン タイム (JIT) コンパイラをオフに することができます。以前のリリースと同様に、JIT はデフォルトでオンになっています。

## <span id="page-10-0"></span>**IBM GSKit 暗号ライブラリーの OpenSSL への置換**

このベータ版では、IBM GSKit を置き換えるために、以下の OpenSSL 暗号化ライブラリーが提供されています。

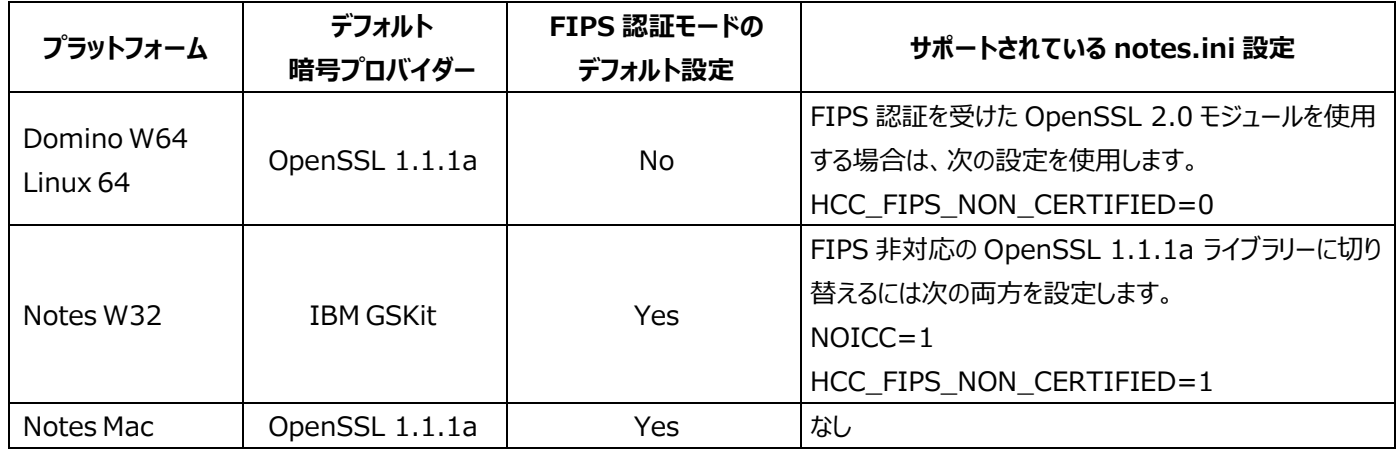

表 1: 暗号ライブラリーの変更

## <span id="page-10-1"></span>**SAML 統合ログイン時、ID Vault からの ID ファイルのダウンロード制限は無効に**

SAML Notes フェデレーション・ログイン、または SAML Web フェデレーション・ログインで、ID Vault から Notes ID ファイ ルを抽出して認証する方法である場合、ID Vault ポリシー設定の **Allow automatic ID downloads** は無視されま す(この設定は、セキュリティー設定ポリシー文書の ID Vault タブにあります)。

SAML 認証では、ID Vault から ID ファイルの無制限のダウンロード・アクセスが必要なため、この設定は無視されます。

**注意**: **Allow password authentication with the ID vault** がフェデレーション・ログインのために有効になってい る場合でも、パスワード認証では **Allow automatic ID downloads** 設定は継続して使用されます。**Allow password authentication with the ID vault** 設定は **Federated Login > Additional settings for Federated Login (Notes or Web)**のセキュリティー・ポリシー設定文書のセクションにあります。

## <span id="page-10-2"></span>**ID Vault 内の ID パスワードに対する Web ユーザーの認証**

サーバーにアクセスする Web ユーザーを認証する際、ID Vault 内のパスワードを使用できるようになりました。

この機能を有効にすると、HCL Verse、HCL iNotes、そして Notes ID を持つ他の Web ユーザーからの認証要求にたい して、Domino サーバーは、ID Vault から Web 名と Notes ID パスワードを取り出し認証します。ユーザーは 1 つのパス ワード(Notes ID パスワード)を覚えておく必要があります。この機能を使用しない場合、Web ユーザーはサーバーに対して 認証を受けるための HTTP パスワードを入力し、Notes ID パスワードが HTTP パスワードと異なる場合は、安全なメール 操作を実行する際に Notes ID のパスワードを入力するよう求められます。

**注意:** この機能は、次のユーザーの認証では無視されます

- Notes クライアント・ユーザー
- Notes ID を持たない(ID が作成されていない)Web のみのユーザー
- SAML フェデレーション ID 認証を使用して認証するユーザー

この機能を有効にする手順は以下の通りです。

- **1.** Domino ディレクトリーで、サーバー構成文書を新規作成あるいは編集します(**Configuration** > **Servers** >**Configurations**)。
- **2.** Security タブをクリックします。
- **3.** Internet Password Verification セクションで以下のオプションからひとつを選択します。

| オプション                                                                          | 説明                                                                                      |  |
|--------------------------------------------------------------------------------|-----------------------------------------------------------------------------------------|--|
| Check internet password in                                                     | 常に Domino ディレクトリーのユーザー文書のインターネット・パスワードを使用                                               |  |
| directory                                                                      | して、 Web ユーザーを認証します。このオプションは 11 より前の動作であり、デ                                              |  |
|                                                                                | フォルト設定です。                                                                               |  |
| Vault 内の Notes ID ファイルのパスワードを常に使用して、 Notes ID を登<br>Check internet password in |                                                                                         |  |
| vault                                                                          | 録した Web ユーザーを認証します。これらの Web ユーザーは、認証のために                                                |  |
|                                                                                | Vault 内に ID を持っている必要があります。                                                              |  |
| Check vault first, then                                                        | Vault 内の Notes ID のパスワードを使用して、 Notes ID が登録された                                          |  |
| directory.                                                                     | Web ユーザーの認証を試みます。 Vault に Notes ID が見つからなかった場                                           |  |
|                                                                                | 合には、Domino ディレクトリーのユーザー文書のインターネット・パスワードを使                                               |  |
|                                                                                | 用してユーザーを認証します。                                                                          |  |
|                                                                                | Notes ID を登録済みの一部の Web ユーザーについて、ID を ID Vault 保<br>存されていない場合や、はっきりしない場合にはこのオプションを使用します。 |  |

表 2: インターネット・パスワードの確認オプション

## <span id="page-12-0"></span>**ディレクトリー同期 (Directory Sync)**

ディレクトリー同期を使用すると、外部 LDAP ディレクトリーから Domino ディレクトリーにユーザーとグループのデータを同期 できます。現在のところ、Active Directory のデータと同期できます。

ディレクトリー同期を使用すると、HCL Domino ユーザーは Active Directory に登録されている Microsoft Outlook ユーザーなど Notes を使用しない組織内のユーザーのメール・アドレスをメール作成時に簡単に指定できたり、ユーザーの詳 細を閲覧できるようになります。この機能を使用すると、Active Directory のみのユーザーについて、自動的に Domino ディレクトリーにユーザー文書が作成され、Notes ユーザーはそのユーザーのアドレスやその他の情報を見つけることができます。 DirSync を使用しない場合、Notes ユーザーは、ユーザー文書を手動で追加しておかない限り、メールを送信する前に Active Directory ユーザーのアドレスを知っている必要があります。

DirSync と呼ばれるタスクは、Active Directory から Domino ディレクトリーに指定したフィールドを同期します。フィールド の内容は、常に Active Directory 側で制御されます。

Domino ディレクトリーのユーザー文書内の GUID フィールド(非表示)は、Active Directory の一意のレコードに紐付けさ れます。ディレクトリー同期には、次のコンポーネントが含まれています。

- ディレクトリー同期が有効になっているディレクトリー・アシスタンス・データベース内に作成された LDAP ディレクトリー・アシ スタンス文書。Domino サーバーは、この文書を使用して、同期のために Active Directory サーバーに接続します。
- Domino ディレクトリーのディレクトリー同期ビューで作成されたディレクトリー同期構成文書。この文書では、Active Directory のどのフィールドを Domino と同期させるのか、他のオプションも使いながら制御します。
- DirSync は Domino 管理サーバー上でのみ実行されるサーバー・タスクで、Active Directory サーバーに定期的に 接続して、ユーザーやグループの変更をプルして Domino ディレクトリーに反映させます。
- 管理者は、Active Directory でユーザーの名前が変更されたときに、登録済みの Domino ユーザーの名前が変更さ れるように設定できます。Active Directory のユーザーの共通名が変更されると、管理プロセス要求、Rename Common Name が作成されます。管理者は、標準の管理プロセスの名前変更要求を開始する要求を承認します。
- ディレクトリー同期機能は、Domino 側で Active Directory ユーザーを登録する機能を提供します。

## <span id="page-12-1"></span>**ディレクトリー同期の構成**

ディレクトリー同期を構成するには、次の手順を実行します。

- 1. ディレクトリー同期用のディレクトリー・アシスタンス文書を作成します。
- 2. ディレクトリー同期構成文書の作成

## <span id="page-12-2"></span>**1. ディレクトリー同期用のディレクトリー・アシスタンス文書の作成**

ディレクトリー同期を構成する最初の手順は、ディレクトリー同期が有効になっているディレクトリー・アシスタンス・データベース にディレクトリー・アシスタンス文書を作成することです。この手順では、次の手順を完了したことを前提としています。

- [ディレクトリー・アシスタンス・データベースの作成とレプリケート](https://www.ibm.com/support/knowledgecenter/ja/SSKTMJ_9.0.1/admin/conf_creatingandreplicatingadirectoryassistancedatabase_t.html)
- [ディレクトリー・アシスタンス・データベースを使用するサーバーの設定](https://www.ibm.com/support/knowledgecenter/ja/SSKTMJ_9.0.1/admin/conf_settingupserverstouseadirectoryassistancedatabase_t.html)

**注意:** 既存のディレクトリー・アシスタンス・データベースを使用している場合は、その設計を Domino 11 で提供される da.ntf テンプレートで置き換えます。Notes からデータベースを開き **File** > **Application** > **Replace Design** を選 択します。

この手順では、ディレクトリー同期に適用されるディレクトリー・アシスタンス文書のフィールドについてのみを説明します。

- **1.** TCP/IP ping ユーティリティーを使用して、HCL Domino サーバーが Active Directory サーバーに接続できること をテストします。
- **2.** Domino 管理者から **File** > **Open Server** を選択して、ドメインの Domino 管理サーバーを開きます。**OK** をクリ ックします。
- **3.** Configuration タブをクリックします。
- **4.** ナビゲーション領域で、**Directory** > **Directory Assistance** を展開します。Server Error: File does not exist が表示された場合には、管理サーバーはディレクトリー・アシスタンス・データベースを使用するように設定されていな いことを示しています。
- **5.** Add Directory Assistance をクリックします。
- **6. Basics** タブで以下のフィールドを設定します。

#### 表 3: Basics タブ

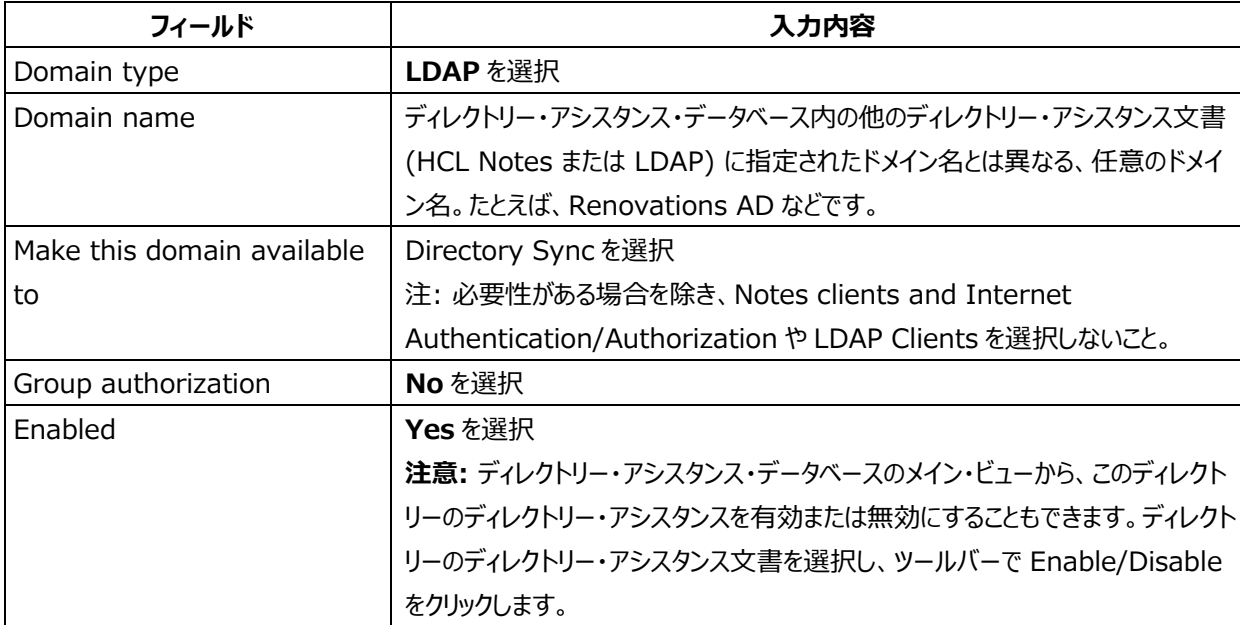

**7.** (オプション) **Naming Contexts (Rules)**タブで、ディレクトリーに対して定義したいルールごとに、以下のフィールドを 設定します。名前付けルールの詳細については、[「ディレクトリーアシスタントと命名規則」](https://www.ibm.com/support/knowledgecenter/ja/SSKTMJ_9.0.1/admin/conf_directoryassistanceandnamingrules_c.html)を参照してください。

## 表 4: Naming Contexts (Rules) タブ

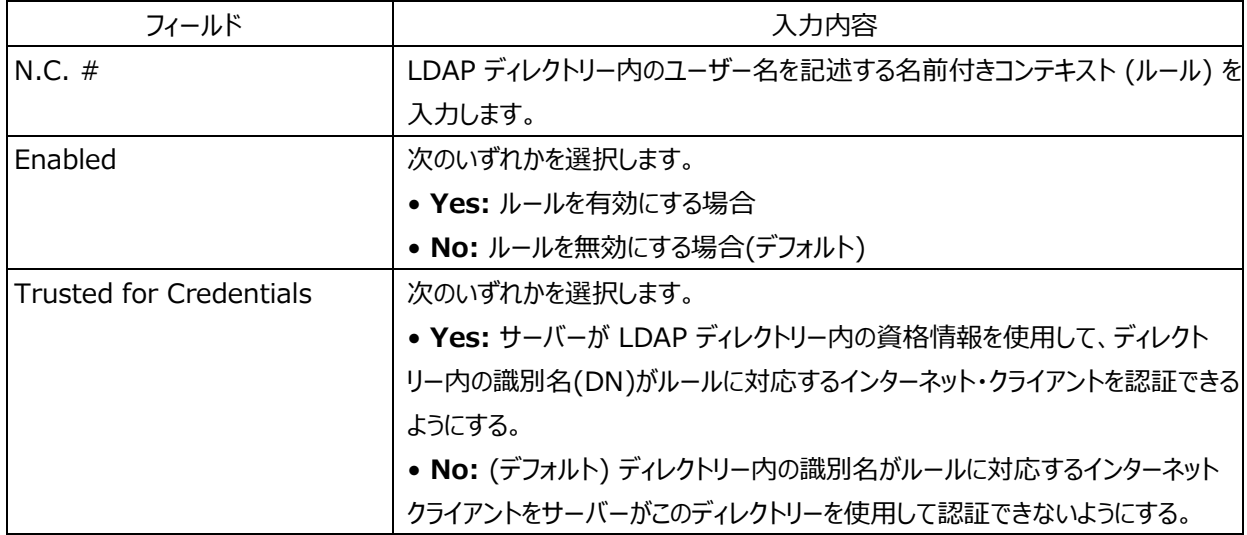

## **8.** LDAP タブで、以下のフィールドを設定します。

#### 表 5: LDAP タブ

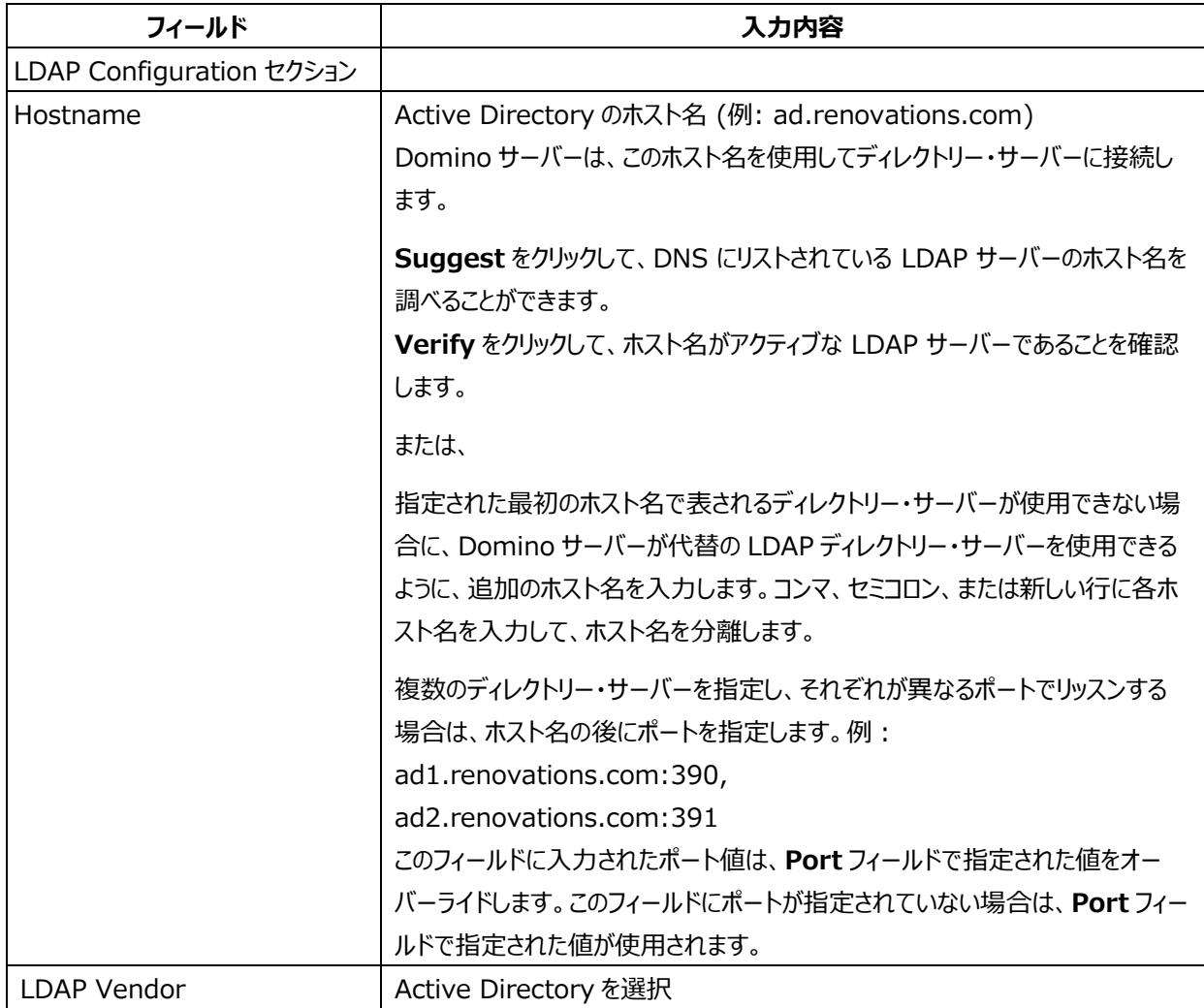

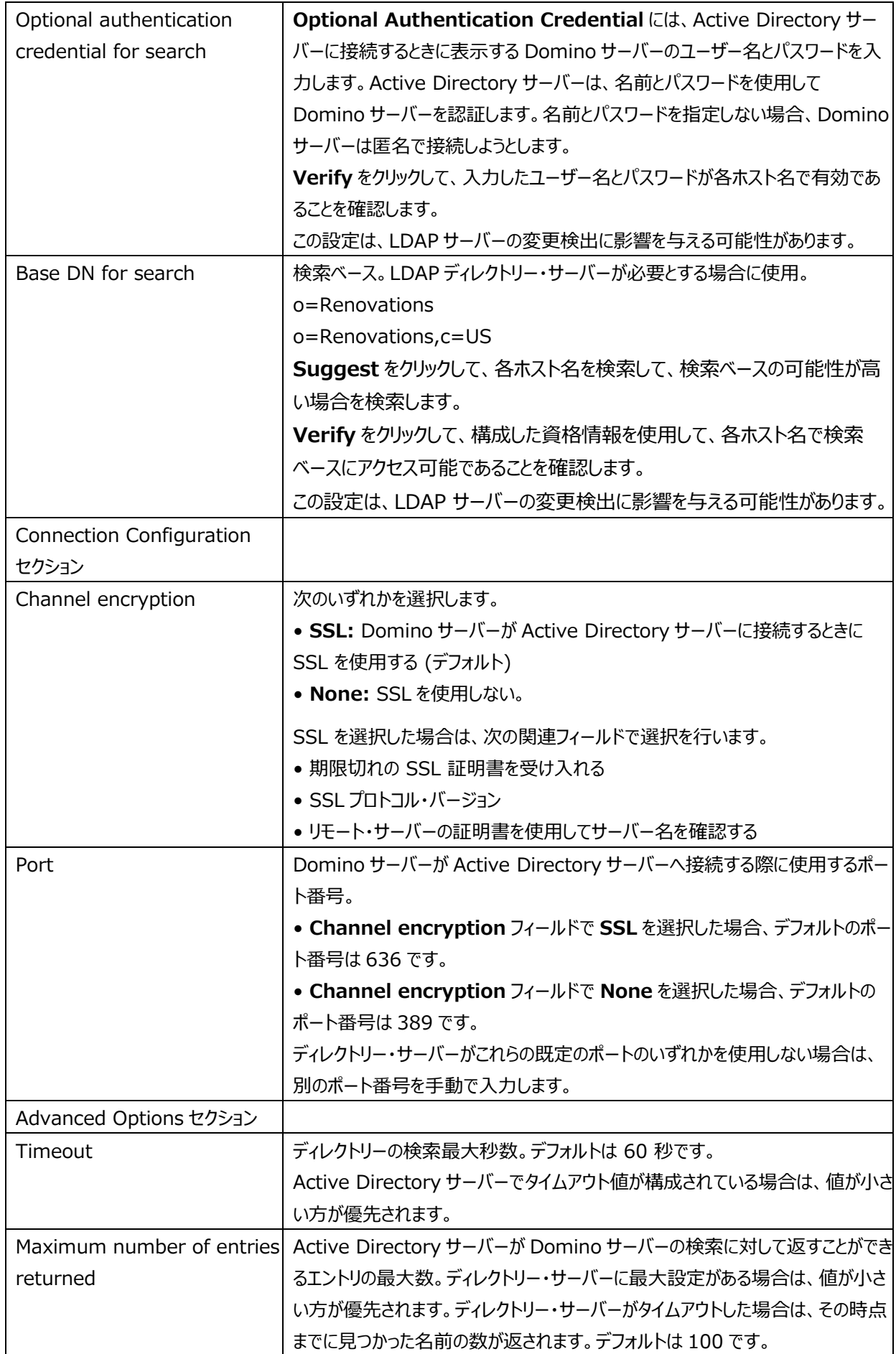

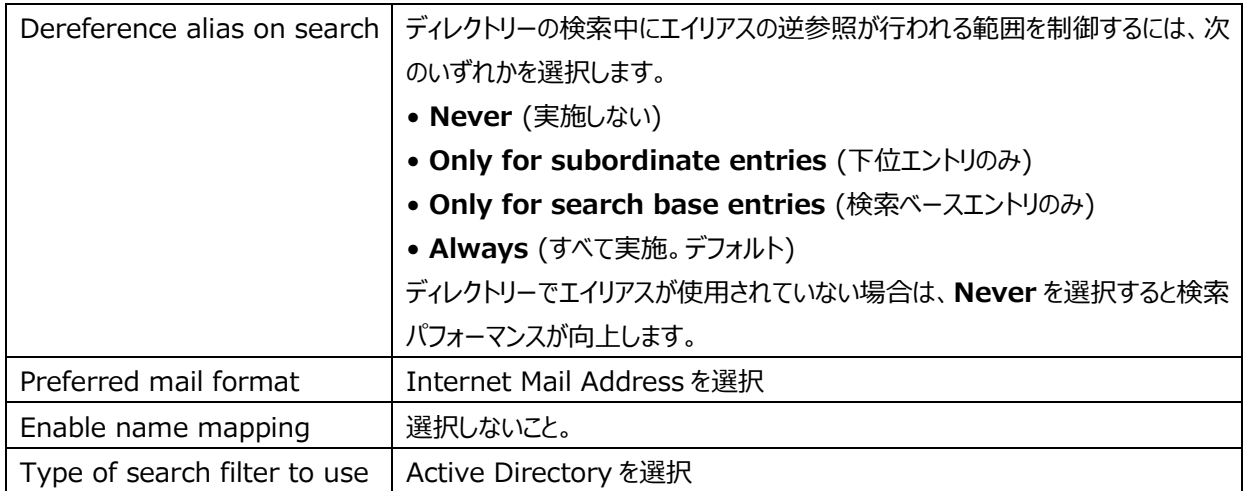

#### **9. Save & Close** をクリックします。

**10.** Domino 管理サーバーのサーバー・コンソールから次のコマンドを実行して、ディレクトリー・アシスタンス文書のディレクトリ ー同期構成が正しく設定されていることを確認します。

show xdir

下図のように SYNC が表示されていることを確認します。

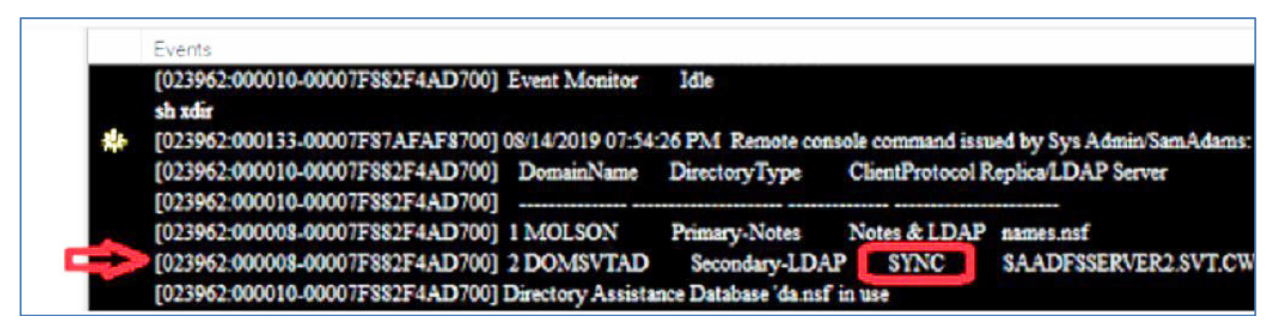

## <span id="page-16-0"></span>**例: Base DN for search**

ディレクトリー同期に使用されるディレクトリー・アシスタンス文書の **Base DN for search** フィールドで指定する値は、同 期するユーザーの Active Directory コンテナーの識別名と一致している必要があります。

Active Directory サーバーに接続するには、Apache LDAP ブラウザーや JXplorer などの LDAP ブラウザーを使用しま す。同期するユーザーを持つコンテナーを検索し、識別名属性(distinguishedName)を調べてください。たとえば、次の図 は、OU=Generated Users,DC=svthcltest,DC=com という識別名を持つ **Generated Users** と呼ばれる Active Directory のコンテナーを示しています。

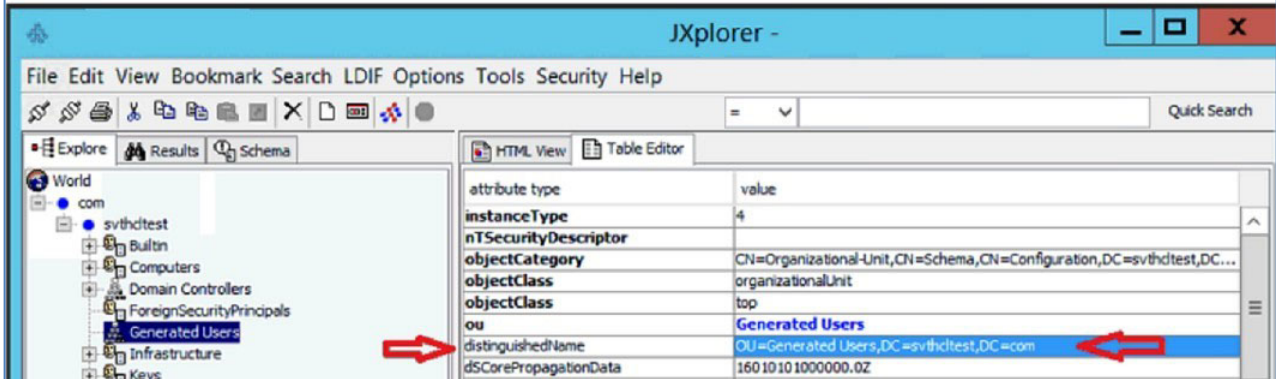

ディレクトリー・アシスタンス文書の **Base DN for search** フィールドにその識別名(DN)を使用します。

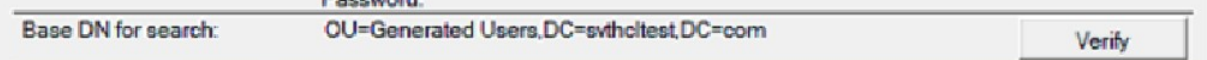

## <span id="page-17-0"></span>**2. ディレクトリー同期の構成文書の作成**

ディレクトリー同期が有効になっているディレクトリー・アシスタンス文書を作成したら、Domino ディレクトリーにディレクトリー同 期構成文書を作成します。この文書を使用して、ディレクトリー同期構成オプションを選択し、ディレクトリー同期を有効にしま す。

- **1.** Domino ディレクトリーを開きます。
- **2.** Configuration > Directory > Directory Sync を選択します。
- **3.** Add Directory Sync をクリックします。
- **4.** Basic タブ内の以下のフィールドを設定します。

#### 表 6: Directory Sync Configuration 文書の Basic タブ内のフィールド

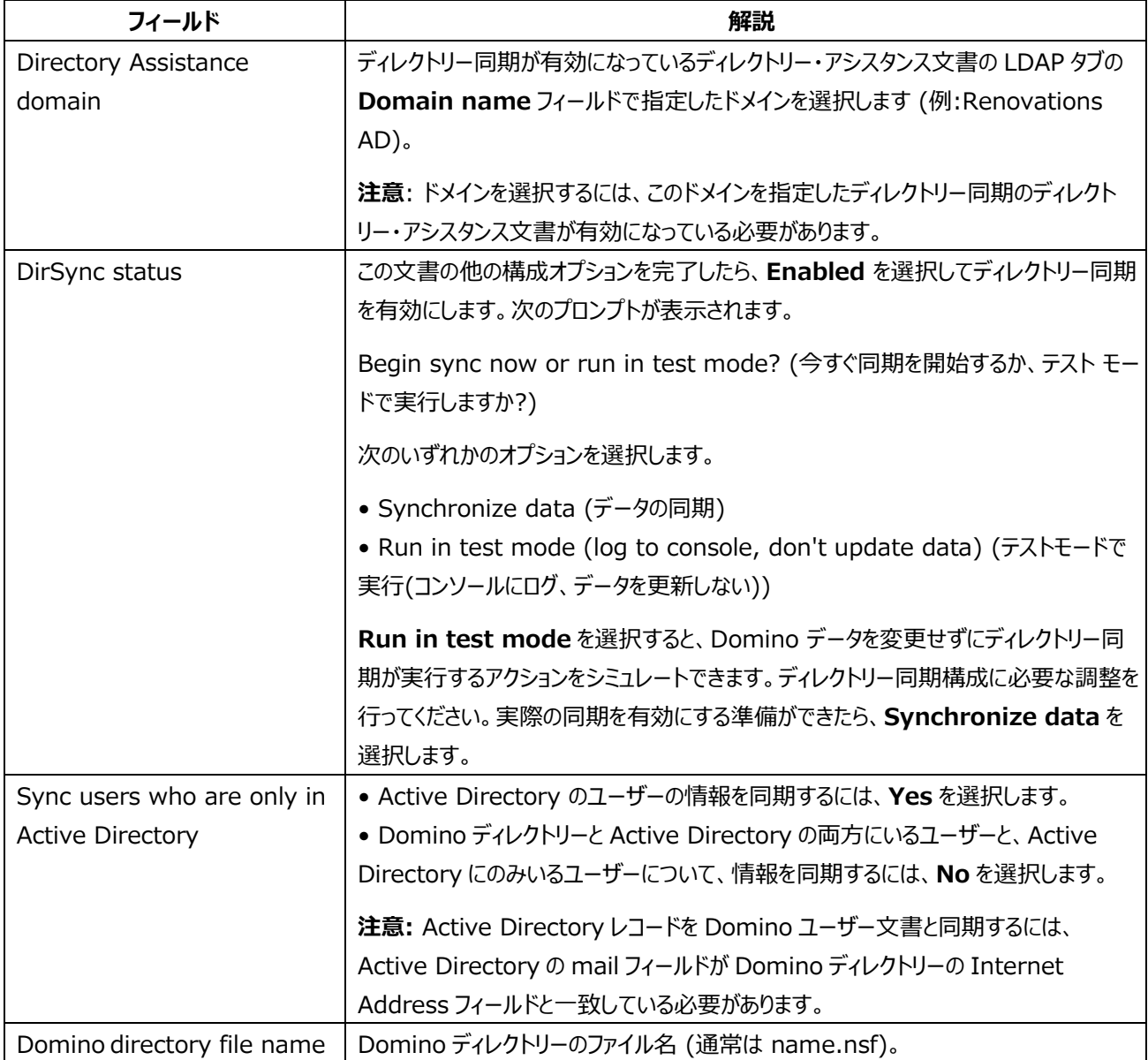

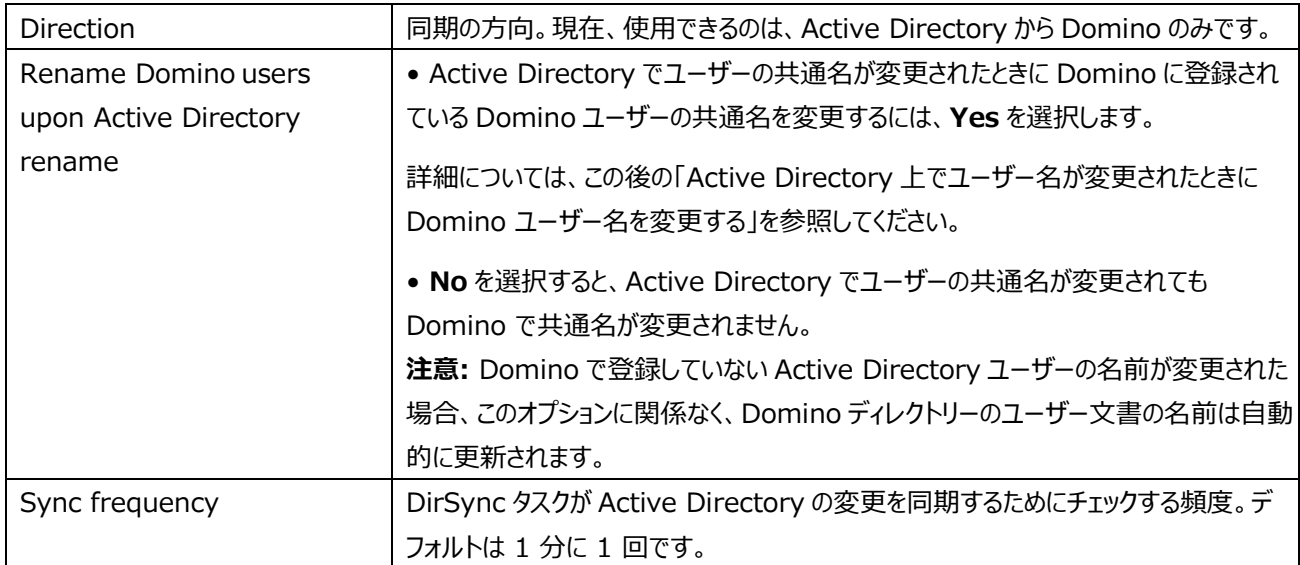

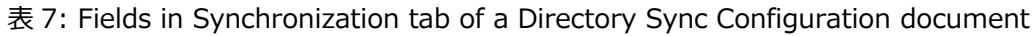

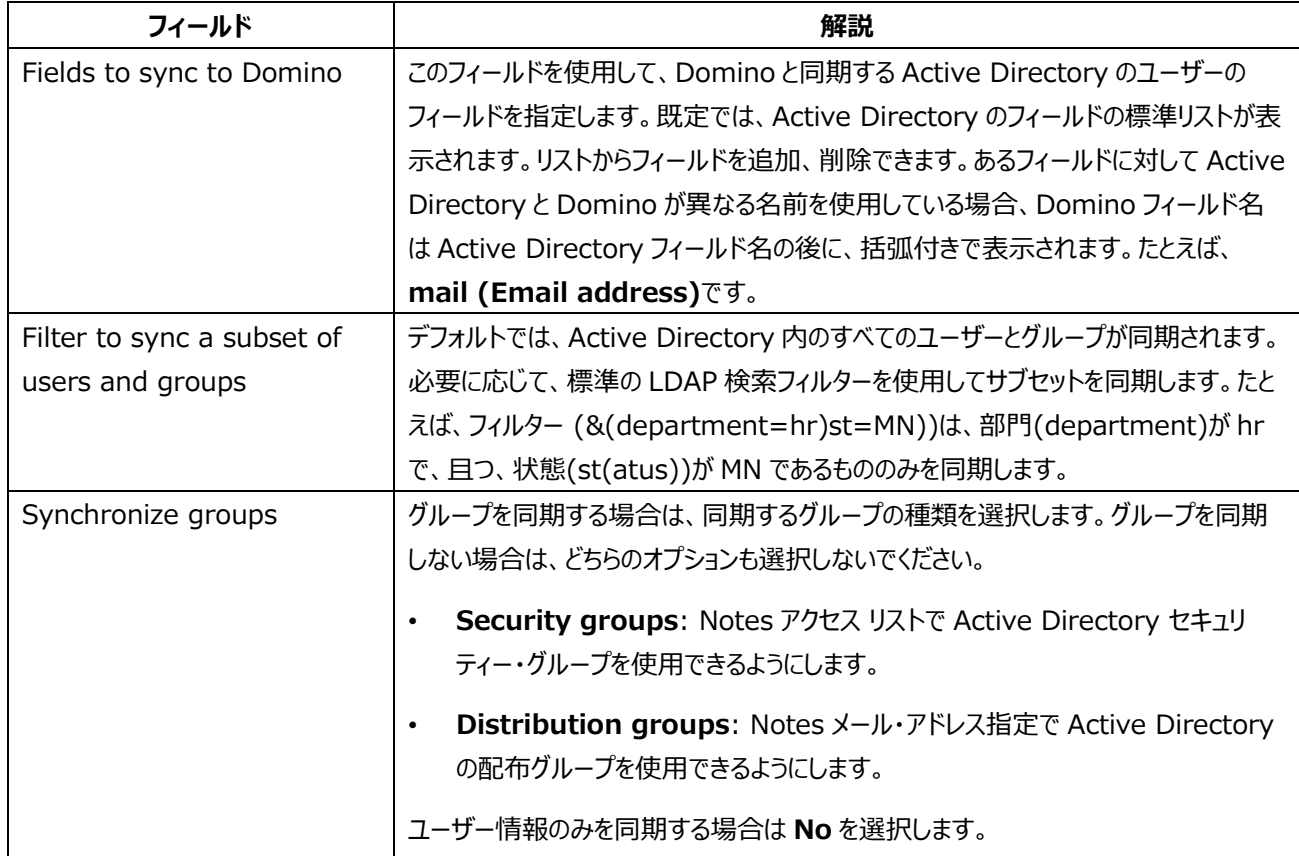

### **5. Save & Close** をクリックします。

**6.** DirSync タスクは、構成文書を検出したときに実行を開始します。

## <span id="page-19-0"></span>**ディレクトリー同期の状況監視**

ディレクトリー同期を監視するには、次の方法を用います。

表 8: ディレクトリー同期を監視する方法

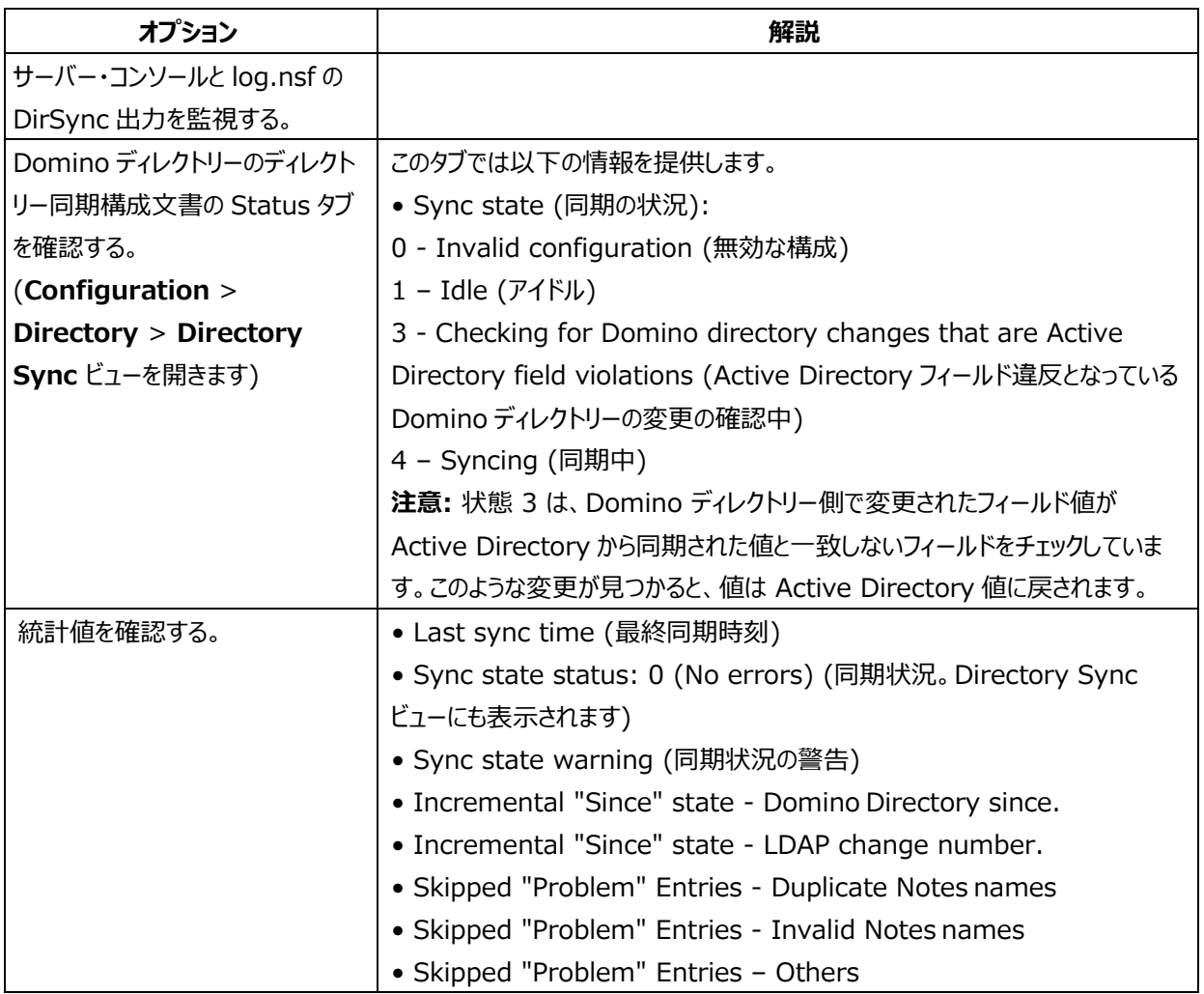

## <span id="page-19-1"></span>**Active Directory 上でユーザー名が変更されたときに Domino ユーザー名を変更する**

ディレクトリー同期を使用している環境で、登録された Domino ユーザーの共通名が Active Directory 側で変更された 場合は、次の手順に従って Domino ディレクトリーのユーザー文書の名前も変更します。作業には Notes 認証者のパスワ ードが必要です。

Active Directory の構成文書内の **Rename Domino users upon Active Directory rename** オプションは 有効にする必要があります。Active Directory 上で Domino ユーザーの共通名が変更されると、Rename Common Name 管理プロセス要求が作成されます。Domino で行われる名前変更要求を承認する必要があります。

**注意:** この手順は、Domino に登録されていない Active Directory ユーザーの名前が変更された場合には必要ありませ ん。この場合、同期することで Domino ディレクトリーのユーザー文書で名前が直ちに更新されます。

- **1.** システム管理要求 (Administration Requests) データベース (admin4.nsf) を開きます。
- **2. ビューの Requests** > **Rename Common Name Requests** を開きます。このビューには、Active Directory で共通名が変更された Domino ユーザーの名前だけが表示されます。
- **3.** 処理する名前を選択し、**Complete rename for selected entries** をクリックします。

**4.** プロンプトが表示された場合は、Notes 認証パスワードを入力します。

<span id="page-20-0"></span>処理される名前ごとに、標準の管理プロセスの Rename Person が開始されます。

## **Domino 上での Active Directory ユーザーの登録**

ディレクトリー同期を使用すると、Domino 側で Active Directory ユーザーを登録して、メール・ファイルと Notes ID を作 成できます。

- **1.** Domino Administrator で **People & Groups** タブをクリックします。
- **2.** 追加したい Active Directory のユーザーを選択します。
- **3.** 右クリックで Register Selected Person を選択します。
- **4.** Use the current Active Directory contract record <ユーザー名>? の プロンプトが表示されたら **Yes** を選 択します。

### <span id="page-20-1"></span>**ユーザーとグループの削除**

ユーザーまたはグループが Active Directory で削除されると、Domino ディレクトリーにも削除されますが、1 つの例外があ ります。Domino ユーザー(メール ファイルなどを持つ)として登録された Active Directory ユーザーは Domino からは削 除されません。

### <span id="page-20-2"></span>**ディレクトリー同期の構成の変更**

ディレクトリー同期の構成を変更するには、ディレクトリー同期を無効にし、ディレクトリー同期構成文書を編集してから、ディレ クトリー同期を再度有効にします。

- **1.** Domino ディレクトリーを開きます。
- **2. Configuration** > **Directory** > **Directory Sync** を選択します。
- **3.** 変更するディレクトリー同期構成文書を選択します。
- **4. Disable** をクリックします。
- **5.** ビューが無効になっていることが表示されるまで待ちます。
- **6.** ディレクトリー・アシスタンス構成文書に変更を加えます。
- **7.** 文書の先頭で **Enable** をクリックします。次のプロンプトが表示されます。

Begin sync now or run in test mode? (今すぐ同期を開始するか、テスト モードで実行しますか?) Choose one of the following options: (次のいずれかのオプションを選択します。)

- Synchronize data (データの同期)
- Run in test mode (log to console, don't update data) (テスト モードで実行する (コンソールにログを 記録し、データを更新しない))

<span id="page-20-3"></span>**Run in test mode** を選択すると、Domino データを変更せずに、ディレクトリー同期が実行するアクションをシミュレ ートできます。ディレクトリー同期構成に必要な調整を行います。実際の同期を有効にする準備ができたら、 **Synchronize data** を選択します。

## **すべてのデータの再同期**

すべての Active Directory データを再同期できます。同期するデータに影響するディレクトリー同期構成文書に変更を加 えた場合は、再同期します。再同期は、通常の増分同期と並行してバックグラウンドで実行される DirSync スレッドを介して 行われます。

- **1.** Domino ディレクトリーを開きます。
- **2. Configuration** > **Directory** > **Directory Sync** を選択します。
- **3.** 再同期するドメインのディレクトリー同期構成文書を選択します。
- **4. Resync** ボタンをクリックします。

## <span id="page-22-1"></span><span id="page-22-0"></span>**Domino Query Language の拡張機能**

Domino Query Language (DQL) は、Domino 11 で以下の機能を強化します。

- 設計カタログは、クエリーが処理される個々のデータベースの非表示ビュー内で保持されるようになりました。以前は、別の データベースである GQFdsgn.cat が複数のデータベースの設計要素を格納していました。新しい updall コマンド・オプ ションである -e と -d が追加され、設計カタログの追加と更新に使用されます。
- **注意:** Domino 11 ベータ版では、Domino 11 で非推奨となる GQFdsgn.cat の作成を防ぐために、サーバーの notes.ini に INBOARD\_DESIGN\_CATALOG=1 を追加する必要があります。
- 全文索引に対して DQL 処理を実行できる機能が追加されました。これは通常、最速の DQL 処理方法となります。新 しい contain 演算子は全文索引のクエリーで使用されます。
- ビューの DQL 処理が強化されました。ベータ版では、この機能を使うには、サーバーの notes.ini に QUERY\_VIEW\_SEARCH\_OPTIMIZE=1 を設定します。この設定は、製品版ではデフォルトで設定される予定で す。

## <span id="page-22-2"></span>**Domino Query Language のドキュメント**

Domino クエリー言語 (DQL) に関するドキュメントは現在、Domino AppDev Pack のドキュメントで提供されています が、Domino 11 では Domino Designer のドキュメントに移動されます。DQL の完全な文書については、そちらを参照し てください。

## <span id="page-22-3"></span>**Domino Query Language の概要**

Domino クエリー言語(DQL) は、簡潔な構文で文書を検索するための、Domino サーバー上で実行される機能で、複雑 な検索条件を指定できます。詳細なコードを記述することもなく、既存の設計要素を活用して文書にアクセスできます。DQL は、Domino における文書検索のすべてのメソッドを統合するものです。

## <span id="page-22-4"></span>**はじめに(Getting started)**

Domino クエリー言語 (DQL) を使用する前に、クエリー要求が処理に利用する内部設計カタログを各データベースに作成 します。設計カタログは、データベース内の隠し文書として保持され、DQL の実行時に重要な設計データを検索するための高 速なしくみとなります。

**注意:** ベータ版の場合は、サーバーの notes.ini に INBOARD\_DESIGN\_CATALOG=1 を追加する必要があります。こ の設定により、V10 で使用されていた GQFdsgn.cat が作成できなくなります。 GQFdsgn.cat は V11 では非推奨となり ました。

DQL 処理では、設計カタログ内の抽出された最適化された設計データを使用して、クエリー・プランに関するインテリジェントな 選択を行い、ビュー名などの構文要素の一部を使用します。

設計カタログをデータベースに追加するには、次の updall コマンドを使用します。

load updall <mydb.nsf> -e

デザイン カタログを最新の状態に保つために updall の使用が必要ですが、設計カタログの詳細については、この後の「設計

## <span id="page-23-0"></span>**DQL syntax**

DQL は、Notes データベース・オブジェクトまたは domino-db node.js API 上で、LotusScript または Java Query メ ソッドで実行できます。[and] を使用してオプション トークンを示すと、DQL の構文は次のようになります。

*Term Boolean Term* [ Boolean Term ...]

ここで示される Team と Boolean Term の構文は以下の通りです。

| 要素       | 要素           | 要素                       | 値                                                               |
|----------|--------------|--------------------------|-----------------------------------------------------------------|
| Term     |              |                          |                                                                 |
|          | [Identifier] |                          |                                                                 |
|          |              | SummaryField   'View or  |                                                                 |
|          |              | folder                   |                                                                 |
|          |              | name'.Columnname         |                                                                 |
|          |              | @function                |                                                                 |
|          |              |                          | SummaryField とは、Domino データベース内の文書のサマリー                          |
|          |              |                          | 部分に格納されているフィールドの名前です。                                           |
|          |              |                          | View or folder name とは、Domino データベースで作成された                      |
|          |              |                          | ビューまたはフォルダーの名前、あるいはその別名です。                                      |
|          |              |                          | Columnname は、ビューまたはフォルダーで、プライマリ・ソートされ                           |
|          |              |                          | た列のプログラム名です。                                                    |
|          |              |                          | @function is @all   @ModifiedInThisFile                         |
|          |              |                          | @DocumentUniqueID   @Created                                    |
| Operator |              |                          |                                                                 |
| [Value]  |              | Quoted string value '    |                                                                 |
|          |              | @dt(' datetime value     |                                                                 |
|          |              | ')   number   ( in value |                                                                 |
|          |              | list)                    |                                                                 |
|          |              |                          | Quoted string value とは、datetime のフィールドまたはビュー<br>列で見つかったテキスト値です。 |
|          |              |                          | datetime は GMT または Zulu 時間番号で指定された<br>ISO8601 準拠の値です。           |
|          |              |                          | number は科学的表記を含む小数点の有無にかかわらず、浮動<br>小数点数です。                      |
|          |              |                          | 値リストは以下の形式をとります。                                                |
|          |              |                          | ' 値 1' [ ,'値 2'                                                 |
| Boolean  |              |                          | and $ $ or $ $ and not $ $ or not                               |

表 9: DQL Term and Boolean syntax DQL 条件とブール構文

## <span id="page-24-0"></span>**単純なクエリーの例**

単純なクエリーの例を次に示します。

番号 146751 以降、150111 まで(150111 を含む)の注文番号を持つすべての伝票を検索する場合。

order\_no > 146751 and order\_no <= 150111

営業担当者フィールドで指定された 4 つの値のいずれかを持つすべての文書を検索します。

sales person in ('Chad Keighley', 'Jeff Chantel', 'Louis Cawlfield', 'Mariel Nathanson')

**Domino 11 の新機能**: sales\_person フィールドに Chad という単語、Chant で始まる単語、C で始まり任意の 2 文 字が続き field で終わる、いずれかの条件に合致するすべての文書を検索します。

sales\_person contains ('Chad', 'Chant\*', 'C??lfield')

2018 年 10 月 10 日 10:00.00 EST より後に送信されたすべての文書を検索します。

date\_origin > @dt('2018-10-10T10:00:00+0500')

Orders ビューを使用して、order\_type 列で Phone の値を持つ文書を検索します。

'Orders'.order\_type = 'Phone'

任意の名前付きビューとフォルダー内の文書を検索します。

in ('Orders', 'Special orders folder 1', 'Old orders 2')

## <span id="page-24-1"></span>**値のデータ形式**

Domino はタイプレス・データ・モデルを備えており、任意のタイプのデータを任意のフィールドに格納できます。DQL クエリーで は、検索されるデータのタイプは、クエリー条件で指定されたデータのタイプによって決まります。

- 文字列の検索では、テキスト形式の値のみを検索。
- 日付/時刻検索(@dt('2018-08-01T11:18:00.00+0500')など)では、日付/時刻形式の値のみを検索。
- Numeric searches such 128992E-2or 1289only match numerals. 数値検索(128992E-2 や 1289 など)では、数値形式の値のみを検索。

## <span id="page-24-2"></span>**Booleans**

単純なクエリーと Boolean 処理を組み合わせた例を次に示します。

order\_origin フィールド値が 'London'、'LA'、'Tokyo'、かつ(AND)、販売日が 2016/05/12 以降(英語表記では greater than 2016/05/11)、または(OR)パーツ番号 388388 を含む文書を探す場合。

```
Order_origin in ('London', 'LA', 'Tokyo') AND date_origin > @dt('20160511')
or partno = 388388
```
Soon to be special ビューの Status 列を使用して、Shipping の値を持つ文書を検索し、且つ (AND)、 order\_origin が 'LA'、あるいは (OR) Chad Keighley, Jeff Chantel, Louis Cawlfield、Mariel Nathanson の いずれかによりが販売された文書を検索します。

```
'Soon to be special'.Status = 'Shipping' and ( order_origin = 'LA' or 
sales_person in ('Chad Keighley', 'Jeff Chantel', 'Louis Cawlfield', 'Mariel 
Nathanson'))**
```
'Soon to be special' ビューの Status 列を使用して 'Inventory' の値を持つ文書を検索し、且つ (AND)、 order\_origin が 'Detroit' あるいは (OR) Harold Cunningham, Julie Leach, Gordon Smith of Terence Henry のいずれによっても販売されていない文書を検索します。

```
'Soon to be special'.Status = 'Inventory' and ( order_origin = 'Detroit' or
NOT sales person in ('Harold Cunningham', 'Julie Leach', 'Gordon Smith',
'Terence Henry'))
```
#### <span id="page-25-0"></span>**Precedence**

DQL には、AND 条件がつけられた部分が OR 条件がつけられた部分よりも前に処理されるという、既定の (natural) 優 先順位 (処理順序) があります。

以下の例では、order\_origin と date\_origin の結果が AND で条件付けされていて、さらにその結果が OR を使って partno の結果との間で条件付けされています。

```
partno = 388388 or order_origin in ('London', 'LA', 'Tokyo') AND date_origin
> @dt('20160511')
```
既定の優先順位をオーバーライドするには括弧を使用します。次の例では、date\_origin と partno を囲む括弧は、それら が order\_origin との間で、OR で条件付けされていることを意味します。

```
order_origin in ('London', 'LA', 'Tokyo') AND (date_origin > dt('20160511')
or partno = 388388)in all
```
all キーワードは、in 演算子で含まれる内容から、指定された値のリストを除き、除外するよう動作します (分かりにくい可能 性があるため原文を併記します。The all keyword modifies the inclusive in operator to exclude all but a specified list of values.)。

次の例では、part\_no の値として 389、27883、388388、587992 をすべて含む文書のみが検索されます。

part\_no in all ( 389, 27883, 388388, 587992 )

次の例では、すべてのフォルダーとビューに含まれる文書のみを検索します

```
'Orders', 'Special orders folder 1' and 'Old_orders 2': in all ('Orders', 
'Special orders folder 1', 'Old_orders 2')
```
### <span id="page-25-1"></span>**contains**

**V11 の新機能:** NSF スキャンやビュー・インデックスの使用に加えて、DQL は、全文索引に対するクエリーを処理する contains 演算子を提供します。この方法で処理するには、データベースに全文索引が必要です。

contains を使って、特定のフィールド、あるいは文書内のすべてのフィールドでテキスト文字列を検索します。次の 2 つの例 は、特定のフィールドについて特定のテキスト文字列を検索します。

Sales\_person contains ('Trudi', 'Jack\*') Order\_description contains all ('diagonal', 'brushed nickel', 'cap\*')

次の 2 つの例では、フィールド名を省略し、文書内のすべてのテキスト・フィールドで特定のテキスト文字列を検索します。

contains ('Mercury', 'spinning wildly', 'orbit\*') contains all ('Tiger Lily', 'Pete\*', 'Lost boy?')

all を使用すると、指定したすべての文字列を含む文書のみを検索します。指定した文字列のいずれかを含む文書を検索す るには all を省略します。

\* のワイルドカードを使用して、複数の文字を一致させられます。? のワイルドカードを使用すると 1 文字分のワイルドカードに なります。contains に関する追加情報は以下の通りです。

- テキスト値のみが検索されます。数値と日付は検索できません。
- 多くの場合で、文書の内容を検索する最も高速な方法です。
- 全文索引が必要です。データベースに全文索引がない場合、クエリーはコンパイルに失敗します。
- ベータ版のみ: 全文索引は、Domino V10 自動更新ルールに従って更新されます。V11 GA では、全文索引の更 新オプションが計画されています。

**注意:** contains と = は等価ではありません。contains はテキストを部分一致で検索します。= はフィールドの値との完 全一致で検索します。たとえば、文書の sales\_person フィールドに Trudi Ayton が含まれている場合、次の 2 つのクエリ ーのうち最初のクエリーでのみヒットします。

```
sales person contains ('Trudi')
sales_person = 'Trudi'
```
#### <span id="page-26-0"></span>**テキスト文字列値**

テキスト文字列の評価では大文字と小文字を区別されませんし、アクセント記号も区別されません。単一引用符 (') を使 用すると、DQL 処理に対して強制的に引数を日付/時刻や数字ではなくテキストとして解釈させられます。

テキスト文字列に引用符が含まれている場合は、隣接する単一引用符を使用して、テキスト文字列であることを示します。 たとえば、O'Malley's dog's collar を検索するには、O''Malley''s dog''s collar を指定します。

#### <span id="page-26-1"></span>**日付と時刻の値**

DQL は、日付時文字列の RFC3339 標準フォーマットをサポートします。以下の各値は許容される値です。

```
@dt('2019-08-06T02:09:52Z')
@dt('2019-08-06T02:09:52.6800+04:00')
@dt('2019-08-06')
@dt('02:09:52')
@dt('02:09:52.6800')
@dt('02:09:52.6800+05:00')
```
すべての演算子はすべての日時の値に対して機能します。さらに、@created 関数識別子と@modifiedinthisfile 関数 識別子は@dt('')値を使用します。したがって、部分的な日付は、指定された部分、つまり特定の日、その日、および任意の 日内の秒(またはサブ秒)の場合、その秒の値により一致します。タイムゾーン修飾子(+ または – hh:mm サフィックス)がな い場合は、すべての時間が UTC 値(GMT)となれます。ローカル時間を指定するにはタイムゾーン・サフィックス修飾子を使用 します。

**注意:** ビュー検索では、部分的な日付値はヒットしません。たとえば、次のクエリーは評価エラーを返します。

```
'myview'.datefield < @dt('2018-09-01')
'myview'.datefield = @dt('02:09:52')
```
部分的な日付値を使用してビュー検索を行う場合で、日付の検索が必要だが時刻が重要でない場合には、値全体を指定 します。以下に例を示します。

```
'myview'datefield < @dt('2018-09-01T00:00:00.000Z')
```
### <span id="page-27-0"></span>**置換変数**

ある条件式のもとで、条件の値が変化する DQL クエリーの実行は便利であるため、文字列構造(string construction)を 使用してクエリーを構築したくなります。しかし、文字列構造を使用して DQL クエリーを構築すると、セキュリティー上の弱点に なる可能性があります。DQL は置換変数を構文でサポートしているので、クエリーを変更せずに異なる値を指定できます。

文字列構築を使用して構築されたクエリーの Java 例は次のとおりです。order\_numand と order\_origination は、コ ード自体の外部から指定された値を持つフィールドです。

String query = "order\_no = " + order\_num + " and order\_origin = '" + order\_origination + "'";

この手法を使用してクエリーを構築すると、セキュリティー上の問題が発生します。ユーザーや外部マルウェアは、クエリーの結果 を変更して、データベース内のすべての文書など、より多くの文書を検索する正当な DQL を入力することで、クエリー構文を 変更できます。たとえば、order\_num に次の値が含まれている場合、クエリーのその部分はデータベース内のすべての文書 を検索します。これは悪名高い SQL インジェクションの露出です。

"32890 or order\_origin <= ''"

この弱点をなくすために、DQL は構文の置換変数をサポートします。置換変数を使用すると、クエリーを変更せずに、必要な さまざまな結果を生成する異なる値を指定できます。置換変数には、位置変数(positional)と名前付き変数(named)の 2 種類があります。

位置置換変数はクエリーに疑問符を指定します。次の例では、値は 1 ベースの代入によって提供され (supplied via 1 based assignment)、order\_no 値は変数 1 で、order\_origin は変数 2 です。

String query = "order\_no = ? and order\_origin = ?";

名前付き置換変数は、疑問符の後に、名前を構成する 1~15 バイトの英数字と特殊文字のテキスト名が続きます。値は 疑問符の後のテキストのみを使用して指定されます。同じクエリーを名前付き置換変数で表現すると以下の通りになります。

String query = "order\_no = ?order\_num and order\_origin = ?order\_origin"; Domino Java および LotusScript クラスは、名前付き置換変数のみをサポートします。

<span id="page-27-1"></span>各言語での、これらの変数値を設定する方法の詳細については、Domino Designer のドキュメントを参照してください。

#### **列の要件の表示**

DQL 処理ではビュー・アクセスのプライマリー照合列が必要で、特定の要件を満たす必要があります。ビュー列は、次のいずれ かの照合順序規則(collation rules)に準拠している必要があります。

• ビューで [昇順の並べ替え] に設定された左端の列を持つ照合列であること。

または

• Designer のビュー列照合タブで **Click on column to sort Ascending** にチェックが入った列であること。

Notes クライアントでは、これらの要件のいずれかを満たす場合、列名の上にマウスオーバーすると、カレットが表示されます。

さらに、DQL 処理に<SummaryField><Operator><Value>構文を使用するには、ビュー列に次の 3 つの属性も必 要です。

- ビューの選択基準として Select @All を使用する必要があります。
- ビューは、計算式としてフィールド名のみを含む照合列である必要があります。
- ビュー列はカテゴリー化されておらず、**Show multiple values as separate entries** にチェックが入っている必 要があります。

<SummaryField><Operator><Value>条件のビュー・インデックスが見つからない場合は、NSF スキャンが使用され ます。

<'ビューまたはフォルダー名'>.<列名>構文を使用するには、ビューが選択基準として Select @All を使用する必要があり ます。<'View またはフォルダー名'>.<Columnname>が使用され、照合順序の要件とこの要件が満たされない場合、ク エリーは戻りコードを伴ってエラーが返ります。

**注意:** <''ビューまたはフォルダー名'>.<Columnname>条件は、文書の結果セット、ビュー選択基準、およびクエリー条 件自体に対して 2 つのレベルのフィルター処理を適用します。

#### <span id="page-28-0"></span>**スキャン制限**

DQL 処理エンジンでは、システム リソースの過度な消費を回避するための手段が講じられていますが、ランナウェイ・クエリーを 記述して実行することは可能です。それを防ぐために、3 つの制限設定が用意されています。

- MaxDocsScanned –最大スキャン NSF 文書数 (デフォルト 200000)
- MaxEntriesScanned スキャン済みの最大インデックス・エントリー数 (デフォルト 200000)
- MaxMsecs ミリ秒単位の最大消費時間 (デフォルト 120000) (2 分)

サーバーの notes.ini 設定を使用して、DQL 処理の以下の既定値を変更できます。

- QUERY MAX DOCS SCANNED = <スキャンされたシステム全体の最大 NSF 文書数
- QUERY\_MAX\_VIEW\_ENTRIES\_SCANNED = <スキャンされたシステム全体の最大ビュー・エントリー数>
- QUERY\_MAX\_MSECS\_TOTAL = <システム全体の最大クエリー消費時間 (ミリ秒単位)

DQL エンジンの API インターフェイスを使用してこれらの設定を変更可能です。

### <span id="page-28-1"></span>**パフォーマンスとリソース消費**

DQL 処理は、メモリ、ディスク、および CPU リソースを消費します。リソース消費を抑え、クエリー処理を高速化するには、クエ リーを可能な限り最適化してください。DQL でクエリー条件を実行するには、次の 3 つの方法があります。

- NSF data scans NSF データ スキャン
- View entry scans エントリ スキャンの表示
- **V11 の新機能**: 全文索引へのアクセス

一般的に、全文索引を使用するのが最も効率的な使用方法であり、その次にビュー・エントリーと NSF サマリー・スキャンが 続きますが、データのカーディナリティー、ビューの構造、結果のサイズによって異なる場合があります。少数または中程度の量 の文書を検索する等価検索(equality searches)では、ビューを使用すると特に高速です。そのため、DQL エンジンが、全 文索引とビューを使用して、どのようにアクセスを最適化しているかの方法を知ることはとても重要になります。次の表は、DQL の実行を多面的に示したものです。

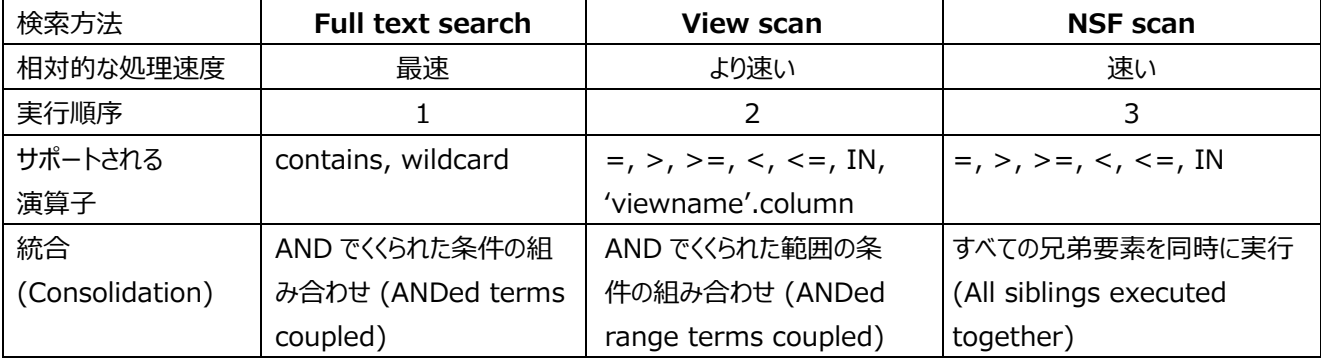

#### 表 10: DQL の実行の比較

統合に関して、DQL は複数の条件を組み合わせて、最適だと判断された場合に、単一のスキャンまたは索引検索操作を実 行します。DQL はまた、以前のものの結果と後続の条件を読み込み、全体的なコストを大幅に制限します。たとえば、 term1 によって削除された文書は、term2 で ANDed された条件では検索されません。

DQL 処理は、Domino サーバーの通常の動作と組み合わせて非常によく機能しますが、決してコストがゼロではありません。 読み取り専用ビューのアクセスは、NSF サマリー データ アクセスと同様に増加します。この処理は Domino サーバーにとって 新しいものではありませんが、関連する処理への悪影響を避けるために、その影響を調査する必要があります。

ビューまたはフォルダーのインデックスを使用するには、そのインデックスに特別なプロパティが必要です。

ベータ版では、次のサーバーの notes.ini 設定を使用して、ビュー処理を最適化します。

QUERY\_VIEW\_SEARCH\_OPTIMIZE=1

<span id="page-29-0"></span>V11 の製品版では、この設定はデフォルトでオンになります。

#### **設計カタログ (Design catalog)**

ビューとビュー列の内部情報に高速でアクセスするために、DQL 処理では設計カタログにアクセスします。設計カタログにはビュ ー・ノートから抽出された設計データが格納されています。updall コマンドを使用すると、個々のデータベースに設計カタログが 追加され、設計カタログが最新の状態に保たれます。

データベースがカタログ処理されると、DQL クエリーは設計カタログなしで動作します。ただし、<'View or folder name'>.<Columnname>構文のみは失敗します。他のすべての構文は機能しますが、ビュー・アクセスはなく、すべての 条件は、NSF をスキャンすることで満たされます。

DQL 処理は、個々のデータベースに設計カタログを追加することで大幅に強化されます。データベース内に設計カタログを作 成するには、次のコマンドを使用します。

```
load updall <database path> -e
```
<database path>を省略すると、データ・ディレクトリー配下のすべてのデータベースに設計カタログが追加されますが、これ はお勧めできません。アプリケーションが DQL を実行するために必要なものではあるものの、カタログが巨大な状態になるため です。

ビューのデザインを変更したりビューを追加した場合は、次のコマンドを実行して設計カタログを更新し、変更が DQL から認識 できるようにします。

```
load updall <database path> -d
```
<span id="page-29-1"></span>**注意:** これら 2 つの updall コマンドは必ず手動で実行する必要があります。

### **DomQuery ユーティリティー**

DomQuery コマンドライン・ユーティリティーは Domino サーバーに同梱されており、クエリーの作成と調整に使用します。 explain(-e)フラグと共に実行すると、DQL 構文の理解と最適化、そしてクエリーがどのように処理されているかを理解するの に役立ちます。DomQuery は、NSF ファイル内のデータをフェッチしたり、更新したりしませんが、クエリーの作成と最適に役 立ちます。

DomQuery を使用するには、以下のフラグと共にサーバー・コンソールで tell domquery コマンドを使用します (Linux と AIX では、domquery を小文字にする必要があります)。

- -f [DBName] データ・ディレクトリーの相対パス (必須)
- -q [double quoted string query] クエリー文字列。-q あるいは -z ファイルが必須
- -z [QueryFile path] 開始行の直前で #\* で区切られた、クエリー構文クエリーを含むファイルへのフル・パス
- -e ノードの説明
- -p パースのみ (テスト目的)
- -v [MaxEntries] スキャンされる最大ビュー・エントリー数
- -c [MaxDocsScanned] スキャンされる最大文書数
- -m [Msecs] 最大実行時間(ミリ秒)
- - x エラー時に Exit する (-z file case)
- -j ビュー処理を実行しない(NSF 文書のみをスキャンと FT)
- -o [Output Report File path] 出力が書き込まれるファイルへのフル・パス

#### <span id="page-30-0"></span>**explain**

DQL 構文の処理方法を理解する最良の方法は、explain(-e) フラグを持つ DomQuery ユーティリティーを使用すること です。以下のクエリーを考えてみます。

```
ord_status contains ('shipping') and sales_person = 'Trudi AYton' and 
order_origin = 'Detroit'
```
以下の図は explain の出力です。

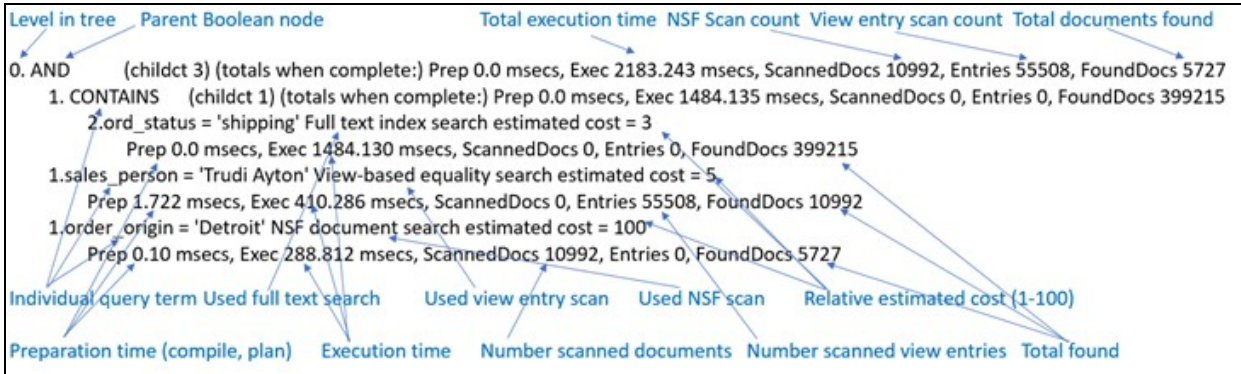

この例では、DQL 処理は、すべての "兄弟" 演算子と (AND) ブール演算子を単一の親ノードとして扱い、個々の条件を 子として扱っています。各条件は、ビュー処理または NSF スキャン操作によって、ひとつの全文検索としてサービスされます。エ ントリ (ビュー) または ScannedDocs (NSF スキャン) の数は、この条件を満たすために行われた相対的な作業を示してい ます。Prep と Exec という 2 つのミリ秒のタイミングがあり、Prep は条件のコンパイル、検証、および準備に要した時間で、 Exec はそれを実行する時間です。FoundDocs 値は、条件を通過したドキュメントの合計を示します。

すべてのカウントとタイミングは、クエリーの合計コストが表示される親ノードにロールアップされます。

クエリーがより複雑になると、explain の出力がより複雑になります。しかし、これらの同じチューニング方法は、パフォーマンスを 最適化する上で効果的です。

- タイミングとカウントの両方を使用して、最もコストのかかる条件を検索します。
- 可能であれば、contains 演算子の使用を検討してください。
- フィールド条件については、使用するフィールドの全体的な使用状況を考慮します。クエリーで一般的に使用される PLUS は非常にコスト高です。上記で示した属性を持つビュー列を作成して、条件の最適化を検討してください。
- ビュー列の条件の場合は、幅 (列の数) とビューのサイズを考慮します。列数の少ないビューや、より制限の厳しい選択 基準を持つビューを使用できる場合は、その実施を検討してください。

一般的に、中間の結果をできるだけ小さくしておくことが重要です。この点に関して、AND 条件は結果を縮小し、OR 条件は 大きくします。もちろん、アプリケーション・ロジックには要件がありますが、結果のサイズも考慮する必要があります。

<span id="page-31-1"></span><span id="page-31-0"></span>HCL Traveler 11 の新機能は以下の通りです。

## **カレンダー・イベントでの添付ファイルの閲覧**

イベントの説明に添付ファイルを含む Notes または Verse Web ユーザーから招待状を受け取った場合、デバイスが機能を サポートしている場合は、モバイル・デバイスから添付ファイルを開いたりダウンロードしたりできます。インラインの添付ファイルを 開いたりダウンロードしたり、添付ファイルを作成または編集したりすることはサポートされていません。

## <span id="page-31-2"></span>**ActiveSync 16.x のサポート**

Travelerは Microsoft Exchange ActiveSync 16.0 と 16.1 を iOS でサポートします。これにより、カレンダーの添付 ファイルを同期する機能など、このバージョンを必要とする将来の機能を開発できるようになりました。Traveler は ActiveSync 16.x が利用可能なデバイスの場合には、16.x 対応の動作に切り替わります。ユーザーの操作は必要ありま せん。

## <span id="page-31-3"></span>**APNS HTTP/2 のサポート**

Traveler は、アップルのアップルプッシュ通知サービス(APNS)サーバーとの通信のための HTTP/2 をサポートしています。構 成は不要で、動作に変更はありません。